*JIt/lt:Jt'tw;";* ,k *.5?:.0c/<sup>1</sup> !7':!:M¿r uá t'k* ,~4{:<'7'; *@;j7Nbá(1l c.~.:J/r/r{/ro ,PI' Jf.:;IZ:~'f.':'Y.*

#### **DISPOSICIÓN N° lA. 4 7**

# BUENOS AIRES, **11 9 ENE. 2016**

VISTO el Expediente N0 1-47-3110-327-14-1 del Registro de esta Administración Nacional de Medicamentos, Alimentos y Tecnología Médica (ANMAT), y

#### CONSIDERANDO:

Que por las presentes actuaciones la firma MEDIX I.C.S.A. solicita la revalidación y modificación del Certificado de Inscripción en el RPPTM Nº PM-1077-87, denominado: Monitor Multiparamétrico, marca Biolight.

Que lo solicitado se encuadra dentro de los alcances de, la , Disposición ANMAT N° 2318/02, sobre el Registro Nacional de Productores y Productos de Tecnología Médica (RPPTM).

Que la documentación aportada ha satisfecho los requisitos de la normativa aplicable.

Que la Dirección Nacional de Productos Médicos ha tomado: la intervención que le compete.

Que se actúa en virtud de las facultades conferidas por el Decreto N0 1490/92 Y por el Decreto N° 101/15 de 16 de diciembre de 2015.

#### Por ello;

# EL ADMINISTRADOR NACIONAL DE LA ADMINISTRACIÓN NACIONAL DE MEDICAMENTOS, ALIMENTOS Y TECNOLOGÍA MÉDICA

#### DISPONE:

ARTÍCULO 10.- Revalídese la fecha de vigencia del Certificado de Inscripción en el RPPTM NO PM-1077-87, correspondiente al producto médico denominado: Monitor Multiparamétrico, marca Biolight, propiedad de la firma MEDIX LC.S.A. obtenido a través de la Disposición ANMAT N° 4345 de fecha 27 de agosto de 2009, según lo establecido en el Anexo que forma parte de la presente Disposición.

1

Ministerio de Salud Secretaria de Políticas Regulación e Institutos <u>A. N. M. A. T.</u>

#### $0.46E$ DISPOSICIÓN Nº

ARTÍCULO 2º .- Autorízase la modificación del Certificado de Inscripción en el RPPTM Nº PM-1077-87, denominado: Monitor Multiparamétrico, marca Biolight. ARTÍCULO 3º .- Acéptase el texto del Anexo de Autorización de Modificaciones el cual pasa a formar parte integrante de la presente disposición y el que deberá agregarse al Certificado de Inscripción en el RPPTM Nº PM-1077-87.

ARTÍCULO 4º .- Regístrese; por el Departamento de Mesa de Entradas, notifíquese al interesado y hágasele entrega de la copia autenticada de la presente Disposición y Anexo; gírese a la Dirección de Gestión de Información Técnica para que efectúe la agregación del Anexo de Autorización de Revalidación al certificado. Cumplido, archívese.

Expediente Nº 1-47-3110-327-14-1

DISPOSICIÓN Nº

04474

 $\frac{1}{2}$  .

Dr. ROBERTO LEDE Subadministrador Nacional  $A.N.M.A.T.$ 

*~l(~/eu",* ¿..2:~/ **.<br>.**<br>.<br>.<br>.<br>.<br>.<br>. Sexctaría de Políticas *'-~ft<'kú;;.¡c.~<Já'ó(m;* Aj' *Á/'>'/ ,,//'''/ '''''-\:7.<.-/r ./11. ,,->:y' J.*

#### ANEXO DE AUTORIZACIÓN DE REVALIDACIÓN

El Administrador Nacional de la Administración Nacional de Medicamentos, Alimentos y Tecnología Médica (ANMAT), autorizó mediante Disposición NO,.O...4.,.,4.,.1a los efectos ~e su anexado en el Certificado de Inscripción ¡en el RPPTM Nº PM-1077-87 y de acuerdo a lo solicitado por la MEDIX I.C.S.A., la modificación de los datos característicos, que figuran en la tabla al pie, del producto inscripto en RPPTM bajo:

Nombre genérico aprobado: Monitor Multiparamétrico

Marca: Biolight.

Disposición Autorizante de (RPPTM) Nº 4345 de fecha 27 de agosto de 2009 ; Tramitado por expediente N° 1-47-0-10298/09-9

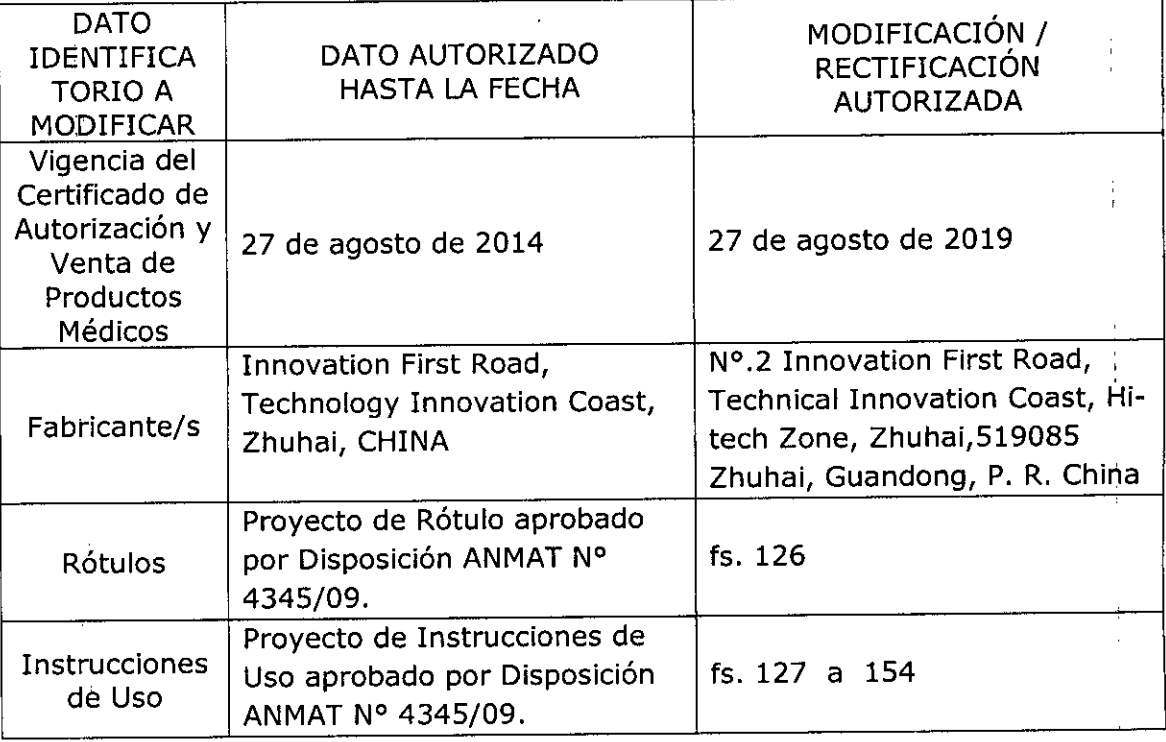

El presente sólo tiene valor probatorio anexado al certificado de Autorización antes mencionado.

Ministerio de Salud Secretaría de Políticas Regulación e Institutos A.N.M.A.T.

Se extiende el presente Anexo de Autorización de Revalidación del RPPTM a la firma MEDIX I.C.S.A., Titular del Certificado de Inscripción en el RPPTM Nº PM-1077-87, en la Ciudad de Buenos Aires, a los días. 1.9. ENE. 2016 Expediente Nº 1-47-3110-327-14-1 DISPOSICIÓN Nº

0487

Dr. ROBERTO LEDE Subadministrador Nacional  $A N M A T$ 

# $26$ **rr9 EN£. 2016**

U 4

#### **Rótulo**

#### Monitor Multiparamétrico

#### **Modelo: M9000 M9500**

REF:

#### **Fabricado por:**

#### **Guangdong Biolight Meditech**

# **NO.2 Innovation First Road, Technicallnnovation Coast, Hi-tech Zone, Zhuhai, 519085 Zhuhai, Guangdong, P. R. China.**

#### **Importado por: MEDIX I.C.S.A.** Marcos Sastre 1675, El Talar Tigre, Buenos Aires, Argentina

Número de Serie: Fecha de Fabricación: AAAA

Condiciones de almacenamiento: Temperatura [-20-50] ºC; Humedad hasta 93%; Presión Atmosférica [500 -1060] mbar. i

Modo de uso, advertencias y precauciones: ver instrucciones de uso.

**Condición de venta:** venta exclusiva a profesionales e instituciones sanitarias. **Director Técnico:** Bioing. Analia Gaidimauskas MPBA: 51900 **Autorizado por la ANMAT PM -1077 -** 87

**MEDIX C.S.A** 3ustavo Luis Festa Responsable legal

04:# Blolng. Analia Gaidimauskas

**Directora** Tecnica MPBA 51.900

Pri iz

# Instrucciones de Uso

Monitor Multiparamétrico

Modelo: M9000 M9500 REF:

Fabricado por:

Guangdong Biolight Meditech No.2 Innovation First Road, Technical Innovation Coast, Hi-tech Zone, Zhuhai, 519085 Zhuhai, Guangdong, P.R. China.

> Importado por: MEDIX I.C.S.A. Marcos Sastre 1675, El Talar Tigre, Buenos Aires, Argentina

Número de Serie: Fecha de Fabricación: AAAA

Condiciones de almacenamiento: Temperatura [-20-50] ºC; Humedad hasta 93%; Presión Atmosférica [500 -1060] mbar.

Modo de uso, advertencias y precauciones: ver instrucciones de uso.

Condición de venta: venta exclusiva a profesionales e instituciones sanitarias. Director Técnico: Bioing. Analia Gaidimauskas MPBA: 51900 Autorizado por la ANMAT PM - 1077 - 87

# 1. Descripción general. Características Principales

#### 1.1 Uso previsto

Los monitores multiparámetricos BIOLlGHT se utilizan para monitorear el estado fisiológico de, los pacientes, tales como ECG, RESP, Sp02, NIPB, IBP, TEMP, EtC02, AG e ICG. Está pensado para ser utilizado en varias salas hospitalarias como Unidad Coronaria (UCO), Unidad de Cuidados Intensivos (UCI), Unidad de Cuidados Intensivos Neonatales (UCIN) y Quirófanos, para proveer información acerca de la condición clínica y fisiológica del paciente.

No está pensado para ser utilizado durante el transporte de pacientes.

Las funciones de Capnografia (EtC02) mainstream y AG no están pensadas para utilizarse en neonatos.

MEDIXT.C.S

Gustavo Luis Festa Responsable legal

Instrucciones de Uso

*1/28*

Bioing/Analla Gaidimauskas Directora Tecnica MPBA 51.900

0L IO

 $28$ 

#### **1.2 Componentes y Accesorios**

#### **CONFIGURACiÓN ESTÁNDAR**

Los modelos M9500 y M9000 vienen preconfigurados con los siguientes módulos de medición:

- ECG
- HR
- NIPB
- Sp02
- **TEMP**
- RESP

Los restantes módulos (IPB, EtC02, AG e ICG) pueden agregarse en forma adicional. Además, ambos modelos incluyen los siguientes accesorios:

- Cuff o mango para NIPB (tamaño adulto, reutilizable).
- Sensor dedal para SpO2 (tamaño adulto).
- 5 Cables paciente para ECG.

#### **íTEMS OPCIONALES**

- Módulos opcionales (12 leads ECG, IPB, EtC02, AG e ICG).
- Impresora térmica (registrador).
- Módulo adicional de temperatura (TEMP2).
- Uno o dos módulos para IBP (IBP1 e IBP2).
- Módulo adicional para Nellcor Sp02.
- EtC02 sidestream, EtC02 mainstream o EtC02 microstream.
- Carro de transporte.

A continuación puede observarse una tabla con los accesorios recomendados por BIOLlGHT para ser utilizados con su familia de monitores.

**MEDIX** i.C.S.P Gustavo Luis Festa **Responsable** lega~

þ

Instrucciones de Uso  $A \wedge B$  2/28

Biolng. Analia Gaidimauskas Directora Tecnica MPBA 51.900

 $\sqrt{N}$ FOLIO

 $129$ 

l,

ł

Ť

Î,

 $\mathfrak{f}$ 

ä,

ï

í

 $\pmb{\mathfrak{p}}$ 

 $\overline{\phantom{a}}$ 

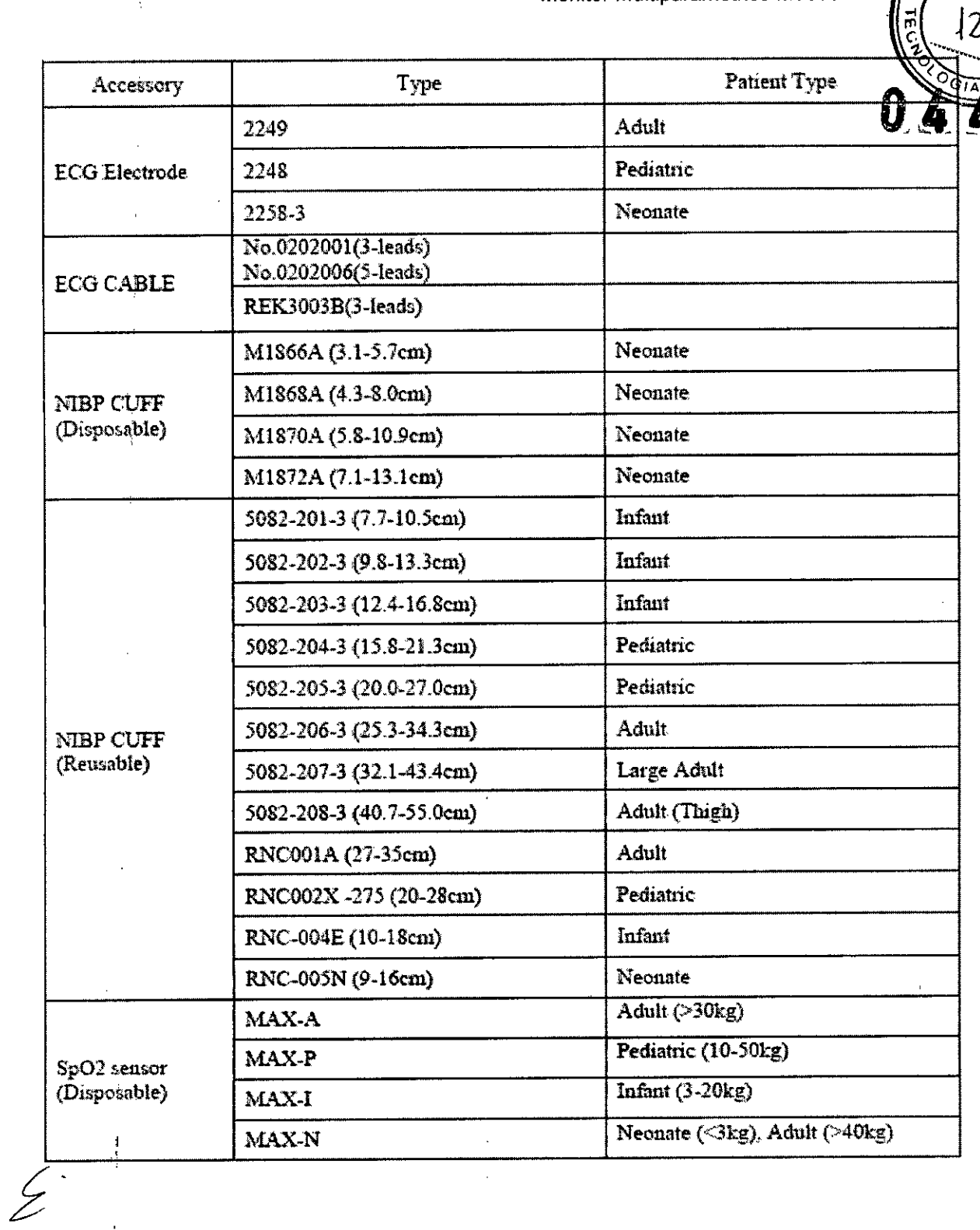

MEDIX **EGG.A** Gustavo Luis Festa

 $\frac{1}{\pi}$ 

 $\mathbf{r}$ í.

 $\mathbf{f}$ 

 $\Delta$ 

Instrucciones de Uso

 $3/28$  $\overline{C}$ 

Bioing, Avialia Gaidimauskas<br>Directora Tecnica<br>MPBA 81,990

/≿∥

 $\frac{1}{2}$ 

 $\mathbb{S}^{\mathbb{Z}}$ 

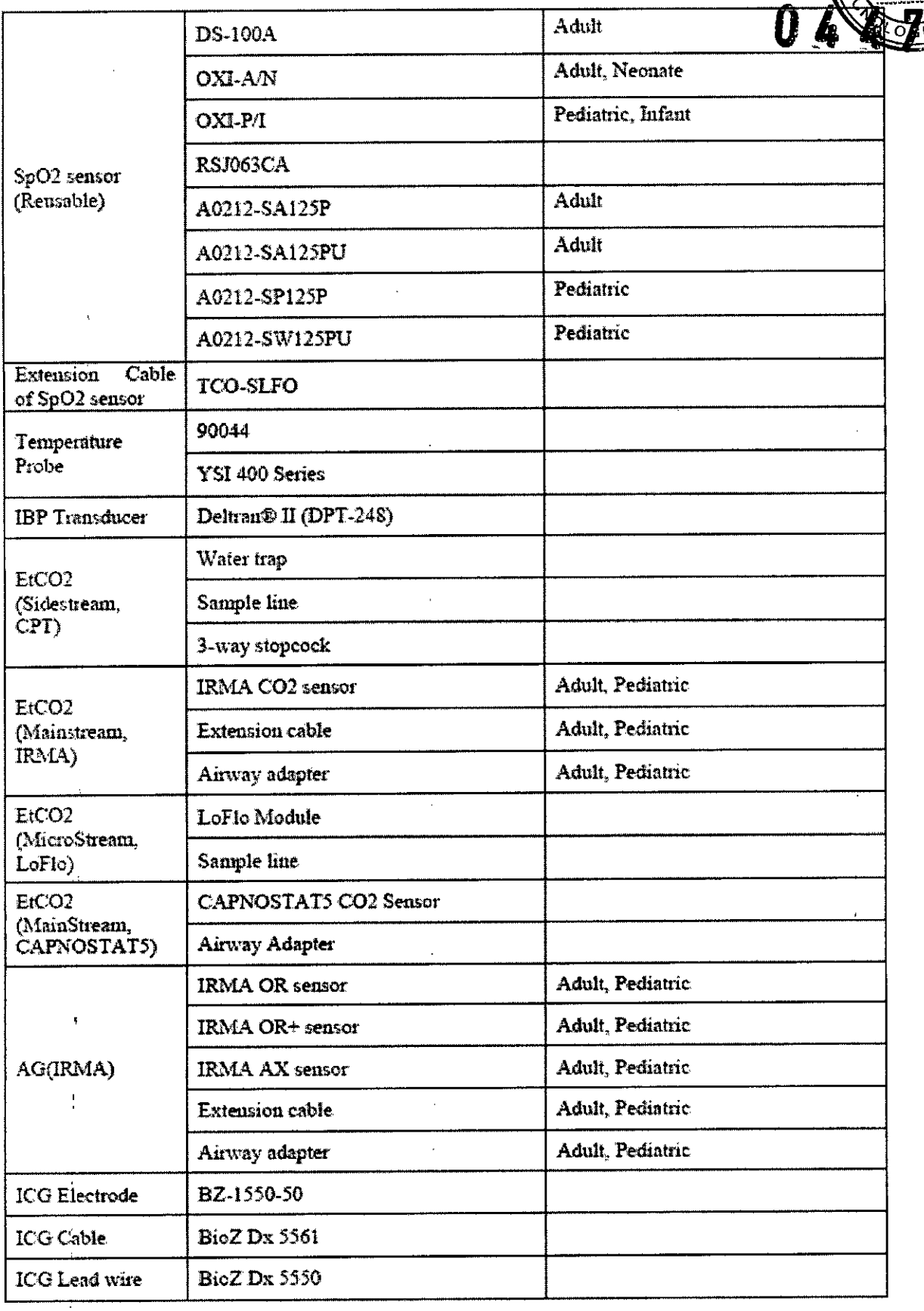

 $\bar{z}$ 

 $\ddot{\phantom{a}}$ 

MEDIX *i.C.S.A*<br>Gustavo Luis Festa<br>Responsable legal

 $\bar{\bar{1}}$ 

 $\sqrt{4/28}$ É

Biging, Analia Gaidimauskas<br>Directora Tecnica<br>MPBA 51.900

Ñ ా  $\overline{Q}$ 

3

# **2. Resumen de Advertencias y Precauciones**

#### 2.1 **Advertencias**

Los monitores M9500 y M9000 deben ser manipulados únicamente por personal calificado, médicos o enfermeros.

Los monitores son instrumentos para ser utilizados en el ámbito hospitalario y no doméstico.

No instalar los monitores en un ambiente con presencia de gases anestésicos inflamables.

A la hora de realizar una desfibrilación, no entrar en contacto con el paciente, el monitor o la cama. Existe un riesgo de lesiones serias o incluso muerte.

Los monitores deben ser adecuadamente instalados al suministro eiéctrico con contactos de protección de tierra. De lo contrario, se recomienda alimentar los monitores con baterías.

Cualquier equipamiento accesorio que desee conectarse a los monitores (a sus entradas o salidas) debe certificar los estándares lEC para equipos médicos.

Si los monitores no están funcionando adecuadamente o muestran alguna indicación de error, no utilizarlos para monitorear pacientes y recurrir al centro de servicio de postventa lo más pronto posible.

En pacientes con marcapasos implantado, en caso de arritmias o paro cardiaco, la frecuencia cardiaca medida será la del marcapasos. En estos casos, no confiar en los limites de alarma. Revisar el manual de instrucciones para conocer la interacción entre el marcapasos y los monitores.

Por razones de seguridad, todos los conectores de los cables paciente y sensores (con excepción del de temperatura) están diseñados para evitar cualquier desconexión si accidentalmente se tira de ellos. Prevenir los cables de cualquier lugar donde puedan sufrir estrangulamiento. No instalar los monitores en lugares en los que pueda caerse encima del paciente.

Antes de conectar los cables de ECG, chequear que no estén desgastados o agrietados. En caso de desgaste o rotura, los mismos deben ser reemplazados.

Utilizar únicamente los cables de ECG provistos por BIOLlGHT con el monitor. En caso de necesidad de reemplazo, solicitar los mismos al fabricante o proveedor.

El equipo es capaz de detectar y mostrar la señal de ECG, aún en presencia de marcapasos, sin rechazar las espigas del mismo.

Para evitar quemaduras durante el uso de electrobisturl, los electrodos de ECG deben ser colocados entre el electrodo de escape del electrobisturí y el electrobisturí. A su vez, el electrobisturl debe ser colocado lo más lejos posible del resto de los electrodos, a una distancia mínima de 15 cm.

Durante el uso del electrobisturí, se recomienda enroscar los cables de ECG entre sí, para disminuir las capacitancias parásitas. La unidad principal del instrumento debe localizarse a una distancia prudente del campo quirúrgico. Los cables de alimentación y los cables de ECG no deben quedar en configuración paralelo.

Los monitores están protegidos contra desfibrilación. En caso de necesidad de desfibrilar a un paciente conectado, se observarán formas de onda distorsionadas en los monitores, si los electrodos están conectados correctamente, el display del monitor tardará 5 segundos en reestablecerse. Durante el proceso de desfibrilación, los electrodos del pecho (V1-V6) deben ser retirados y los electrodos de las derivaciones frontales deben ser retirados hacia los extremos de brazos y piernas.

Todos los electrodos o partes conductoras no deben estar en contacto con ningún otro conductor, incluido el de tierra. Para asegurar la integridad del paciente, todos los electrodos deben estar bien aplicados a la piel del paciente.

Utilizar únicamente los electrodos recomendados por el fabricante durante el proceso de desfibrilación.

Evitar el contacto con el paciente, la cama o el monitor, durante el proceso de desfibrilación.

El monitor no está destinado para medir endocardiograma y tampoco lo están sus electrodos.

MEDIX I.C.S.A Gustavo Luis Festa **8.esponsabl9 legal**

 $\mathcal{E}^{\mathbf{.}}$ 

Instrucciones de Uso **-----------------------------------**

Bioing. Analia Gaidimauskas Directora Tecnica **MPBA 51.800** 

Monitor Multiparamétrico M9000 - M950<sup>1</sup>

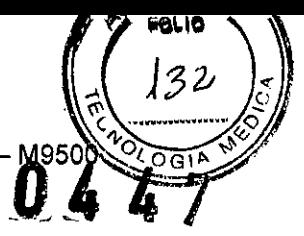

 $\bar{t}$ 

i

ļ

Por razones de seguridad, todos los electrodos del ECG de 5 líneas deben estar adecuadamente conectados o adheridos a la piel del paciente.

En caso de medir NIBP y Sp02 en forma simultánea, no conectar el cuff y el sensor de SpO2 en el mismo brazo. De lo contrario, la medición de NIBP bloqueará el fluio sanguíneo. afectando la medición de Sp02,

No realizar la medición de SpO2 sobre uñas pintadas con esmalte, la medición obtenida no será fiable,

No utilizar los sensores descartables de Sp02 si el envoltorio o el mismo sensor están dañados.

El monitoreo prolongado y continuo puede llevar a alteraciones en las condiciones normales de la piel tales como sensibilidad, enrojecimiento, ampollas o similares, En estos casos es importante chequear periódicamente el estado de la piel del paciente, especialmente en neonatos y pediátricos, o en pacientes con baja perfusión y reacomodar los sensores si es necesario.

No autoclavar el sensor de Sp02, no sumergirlo en ningún Ilquido y no utilizar el sensor o el cable si presentan algún daño o deterioro.

No reutilizar las sondas descartables de temperatura (TEMP).

Es necesario recalibrar la medición de temperatura cada 2 años o cada cuanto sea necesario o las normas internas de la institución lo requieran. En caso de necesidad, recurrir al fabricante para realizar el proceso de calibración,

El proceso de calibración de la medición de presión no invasiva (NIPB), debe realizarse cada 2 años, en caso de necesidad o de acuerdo con las normas internas de la institución hospitalaria, El procedimiento debe realizarse siguiendo las instrucciones presentes en ei manual de usuario,

No estrujar la manguera del cuff para la medición de presión no invasiva, No limpiar ni humedecer la conexión del canal de presión no invasiva al limpiar el monitor,

En caso de que un Ilquido entre en contacto con el monitor o con los circuitos internos, contactar inmediatamente con el servicio local correspondiente.

El cuff descartable para la medición de presión no Invasiva no debe ser reutilizado,

No limpiar la cámara del cuff reutilizable si no es necesario, La limpieza excesiva puede dañar la cámara. No empaparla ni exponerla a altas temperaturas. En caso de ser necesaria una desinfección periódica, utilizar únicamente cuff descartables,

El transductor de presión para la medición de presión invasiva no debe reutilizarse y además debe utilizarse antes de la fecha de vencimiento que puede leerse en el envoltorio del mismo,

Si se utilizan equipos de cirugía de alta frecuencia, debe evitarse la conexión del transductor con los mismos para evitar quemaduras en el paciente,

El operario debe evitar tomar contacto con las partes conductivas de los accesorios, durante el momento de la conexión.

No realizar ningún proceso de calibración mientras se encuentre conectado un paciente.

Para la medición de capnografla microstream, conectar primero el adaptador con el sensor y luego insertar ambos en el circuito paciente, para removerlo proceder de manera inversa, retirar el sensor y el adaptador juntos y luego desconectar ambos.

No realizar capnografla microstream en presencia de inflamables o gases anestésicos ya que pueden constituir un riesgo de explosión,

Riesgo de shock eléctrico: desconectar siempre el módulo de LoFlo y el sensor CAPNOSTAT5 antes de limpiarlos.

No posicionar los cables o tubuladuras de forma que puedan producirse estrangulamientos o enredos,

No reutilizar los accesorios descartables, la falta de acatamiento a esta salvedad puede incurrir en un riesgo para el paciente o una medición errónea por parte del equipo,

Chequear las tubuladuras y accesorios para microstream antes de utilizarlas, Asegurarse que no presenten ningún daño físico, si lo presentan se recomienda reemplazarlos,

Reemplazar tubuladuras y accesorios para microstream en caso de que se observen

 $MEDRT.C.S.A$ 

¿'

Gustavo Luis Festa **Respon.sable legal**

6/2 Directora Tecnica MPBA 51,800

.<br>OLIO  $33$ 

ì

excesos de secreciones.

La forma de onda que se observará en el monitor (capnograma) debe ser supervisada constantemente por personal calificado, si se observan cambios o una morfologla anormal chequear los adaptadores de las vlas aéreas y de la linea de muestra y reemplazarlas si es necesario.

No utilizar el módulo LoFlo ni el sensor CAPNOSTAT5 si están húmedos o presentan. condensación.

No aplicar excesiva tensión sobre ningún cable.

No utilizar la técnica microstream en pacientes que no toleren una reducción de 50 ml/min ±10 ml/min del flujo en vías aéreas, o en aquellos que no soporten el exceso de espacio muerto debido a las tubuladuras.

No conectar la tubuladura de escape al circuito del respirador.

Chequear periódicamente el sensor CAPNOSTAT5 y reemplazarlo en caso de encontrar humedad o cúmulos de secreciones.

Durante la medición de AG (IRMA) pueden arribar resultados erróneos si la calibración de cero no se realizó correctamente.

No realizar estudios de resonancia magnética a un paciente que tenga colocados los electrodos de ICG, los mismos pueden en ese caso provocar quemaduras.

Asegurarse que el gel del sensor, el sensor o los cables no estén en contacto con ningún material conductivo durante el monitoreo de ICG.

La medición de ICG está diseñada exclusivamente para pacientes adultos (peso: 30-159 kg, altura: 122-229 cm).

Los sensores de ICG no son reutilizables.

No realizar monitoreo de ICG en pacientes que tengan marcapasos.

Los limites de alarma de todos los parámetros deben ser seteados dentro de los rangos clínicos aceptables para cada parámetro.

Se recomienda seguir las instrucciones de mantenimiento aconsejadas por el fabricante para evitar que la unidad deje de funcionar adecuadamente o constituya un riesgo para la seguridad de los pacientes monitoreados.

Se recomienda que el cambio de baterías lo realice el servicio técnico aconsejado por el fabricante.

Antes de limpiar el monitor o los sensores, asegurarse que el equipo esté desconectado del suministro eléctrico principal.

No utilizar gas EtO o formaldehldo para desinfectar el monitor.

No utilizar accesorios distintos a los recomendados por el fabricante. Caso contrario podría incurrirse un riesgo para el paciente o para el equipo en si.

#### **2.2 Precauciones**

Los monitores no contienen partes que puedan ser reparadas por los usuarios. La reparación de estos instrumentos debe ser llevada a cabo por personal técnico calificado y autorizado por el fabricante.

Colocar los monitores en Jugares planos y asegurarse que queden bien sujetos, a modo de evitar que se caigan fácilmente. Además deben colocarse en un ambiente con el suficiente espacio, de modo tal que pueda ventilarse correctamente.

Al conectar los monitores a un nuevo paciente, deben eliminarse por completo todos los datos del paciente anterior.

En el modo de configuración del nombre de modo, el mismo no puede estar en negro al guardar la configuración deseada, de lo contrario, los parámetros seteados no se guardarán.

Cuando el nivel de energla de las baterlas es bajo, conectar los dispositivos ai suministro eléctrico principal para que las mismas se recarguen. Para asegurar una carga completa de las baterlas, los monitores deben permaneces enchufados al suministro principal durante al menos 10 horas.

Cuando para la medición de ECG, está seleccionada la opción de 3 cables paciente ("3 Lead") como tipo de cables ("Lead Type"), el ECG está en modo de 3 cables paciente de entrada, entonces solo se podrán medir las entradas de los cables paciente de las derivaciones

ME<del>DIX C.S.A</del> Gustavo Luis Festa Responsable legal

~

Instrucciones de Uso

 $\Box$ Bloing. Analia Gaidimauskas **¡rectora Tecn;ca** MPBA 51.900

7/28

1, <sup>11</sup> <sup>Y</sup> 111. *1-o( .....*;:;.v.-0'

Cuando para la medición de ECG, está seleccionada la opción de 5 cables paciente ("Second Lead") como tipo de cables ("Lead Type"), el ECG está en modo de 5 cables pa**cients de** entrada, las derivaciones I, II, III, aVR, aVL, aVF y un electrodo de pecho pueden ser≋medidas: en simultáneo. Cuando el electrodo de pecho está conectado, las derivaciones sagitales V1-V6. pueden ser medidas en simultáneo.

Cuando se selecciona la derivación <sup>11</sup> para medir los parámetros respiratorios, se, recomienda colocar los electrodos RA y LL arrinconados. .

Para reducir la influencia del flujo pulsátil de sangre en el electrodo RESP, evitar dejar la zona de los ventrículos y del hígado entre RA y LL. Se debe prestar especial atención a esta observación en el caso de pacientes neonatales.

No se recomienda utilizar la medición RESP en pacientes que presenten movimiento. excesivo, debido a que pueden dispararse las alarmas de forma errónea. '

Para la medición de oximetría de pulso, en caso de ser necesario fijar el sensor dedal, fijar también el cable que atraviesa el sensor, el cual no debe ser tironeado con fuerza.

El sensor de temperatura (TEMP) y sus cables deben ser manipulados con cuidado. Si están en desuso, deben ser enrollados suavemente.

Cada vez que los monitores se reinicien, o al desconectar los cables, o al menos una vez al día, la calibración del cero de la medición de presión invasiva (IBP) debe llevarse a cabo.

Cuando el monitor está encendido, la bomba del módulo de C02 está configurado en off por defaull. Si la bomba está funcionando por un largo periodo de tiempo, se acorta la vida útil de la misma. Se recomienda encender y apagar manualmente la bomba durante el periodo de uso efectivo.

Para remover el cable del módulo de C02 del monitor, presionar sobre el collar que rodea el cable y tirar hacia fuera.

Si la medición de capnograffa no se está llevando a cabo, desconectar del sensor, la cánula, el adaptador y la linea de muestra.

Utilizar únicamente los accesorios provistos por el fabricante.

No esterilizar o sumergir los sensores de C02.

No limpiar los módulos de C02 (CAPNOSTAT5 y LoFlo) si no es necesario.

Remover estos módulos de sus receptáculos en caso de que no estén siendo utilizados.

Insertar los módulos en los receptáculos antes de conectar los adaptadores de las vfas aéreas hacia el circuito de ventilación.

Remover los adaptadores de las vfas aéreas del circuito de ventilación antes de retirar los módulos de sus receptáculos.

#### **3. !Instrucciones especiales para la operación**

#### **3.1 Instalación**

Para comenzar a operar con los monitores BIOLlGHT, se recomienda desempacarlos y chequear que no haya accesorios faltantes o que los mismos no estén dañados. Se recomienda conservar el embalaje original para su posterior almacenamiento o transporte en caso necesario.

#### **3.1.1 ,Conexión eléctrica**

#### **CONEXiÓN AL SUMINISTRO ELÉCTRICO PRINCIPAL**

Asegurarse que las especificaciones de la red sean las adecuadas para los monitores: AC 100-240 [V] 50/60 [Hz].

Utilizar los cables de alimentación provistos por el fabricante como accesorio. Conectar el extremo hembra del cable al monitor y el extremo macho al toma corriente, el cual debe estar debidamente aislado.

Cuando el indicador led verde, presente en el extremo superior derecho del monitor se

MEDIX<del>1X0.8.</del> Gustavo Luis Festa Responsable legal

Instrucciones **de** Uso

8/28

¡

¡¡\ *l?A ~* <sup>e</sup> \_

I

I,

I

Bioing. Analia Galdimauskas Directora Tecnica MPBA 51.900

135

enciende, el mismo se encuentra funcionando adecuadamente con energía del sumigisti principal.

#### *Notas:*

*1. Los equipos no tienen un switch ON/OFF. El equipo* se *desconecta por completo únicamente retirando el cable de alimentación del suministro principal.*

*2. Para la toma de mediciones en zonas cercanas al corazón,* se *recomienda conectar los monitores al sistema de equipotencialidad.*

#### FUNCIONAMIENTO CON BATERíA

Los equipos M9000 y M9500 cuentan con una baterla para poder operar en condíciones en las que el suministro eléctrico principal se encuentra interrumpido. Antes de operar con la baterla, es necesario asegurarse que la misma se encuentra debidamente cargada. El proceso de carga se realiza mientras los monitores se encuentran conectados al suministro principal, no, existe ningún cargador externo. Por tal motivo, se recomienda dejar el monitor conectado al suministro principal, aún .

cuando el mismo no esté en uso. Esto último asegura que la batería estará completamente cargada siempre. Dependiendo del uso, los monitores pueden operar al menos 120 minutos con la energía de las baterías. Las funciones NIPB y SpO2 y el uso de la impresora térmica consumen más energía de la batería que el resto de las funciones. *Nota:*

*Cuando resten aproximadamente* 5 *minutos de uso con las baterlas,* se *mostrará en pantalla, en el* área *de información de alarmas técnicas, un mensaje de "Baterle baja". También* se *emitirá una alarma sonora. En ese momento* se *debe conectar el monitor al suministro principal nuevamente.*

*Colocación de la bateria:* el depósito de la baterla se encuentra en la parte lateral de los monitores, abrirlo siguiendo la dirección que se ilustra en el mismo monitor, Girar el soporte de color verde en el sentido de las agujas del reloj y empujar la batería hacia el interior con los contactos orientados hacia adentro. Cuando la batería esté posicionada correctamente, el soporte se ajustará a la batería de inmediato. Para finalizar, cerrar el depósito.

*• Extracción de la baterla:* abrir el depósito siguiendo la dirección que se ilustra en el monitor. Girar el soporte en el sentido de las agujas del reloj y retirar la baterla. Para finalizar, cerrar el depósito.

#### 3.1.2 Conexión a la central de monitoreo

Cualquier equipo accesorio que se interconecte con los monitores, debe cumplir con los estándares lEC para equipos de uso médico (IEC60601-1-1). Estos monitores son compatibles únicamente con centrales de monitoreo BIOLlGHT. Para conectar los monitores a la central, basta con conectar el cable UTP al conector RJ45 que se encuentra en la parte posterior de los monitores, indicado como "Network".

#### 3.1.3 Encendido

Presionar el botón "Power" del panel frontal de los monitores.

Durante 30 segundos, los monitores realizarán una serie de chequeos internos. Una vez finalizados los mismos, ingresará a la pantalla de monitoreo.

#### 3.1.4 Conexión de los sensores

.<br>• Para comenza Presion<br>Durante<br>alizados <sup>|</sup><br>Conex<br>sobre |<br>sobre |<br>ces sobre a monitorear a un paciente. conectar todos los cables de los sensores a los zócalos de los monitores, presentes en uno de los laterales del mismo. Luego, posicionar los sensores sobre el cuerpo del paciente.

*t*  $MFD<sub>1</sub>$ Gustavo Luis Festa Responsable legal

g, 28

**Ánalia Galdimauskas** Bioing. Directora Tecnica **MPBA 51.900** 

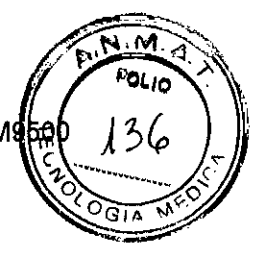

#### 3.1.5 **Preparación de la impresora térmica**

Si el monitor vino provisto con una impresora térmica, a pedido del cliente, antes de $\hat{q}_i$ er $\hat{k}$ ar  $\hat{\ell}_i$ ,  $\hat{J}$ con el monitoreo, se recomienda chequear que la misma tenga papeltérmico en su interior. La cara térmica del papel es la más suave, debe encontrarse hacia arriba y debesobresalir unos centímetros hacia fuera de la salida del equipo. Para instalar el papel, se recomienda seguir las siguientes instrucciones ilustradas:

- 1. Empujar la traba para abrir el registrador.
- 2. Colocar el papel con el lado térmico hacia arriba.
- 3. Cerrar la tapa del registrador con una sección de papel hacia el exterior.

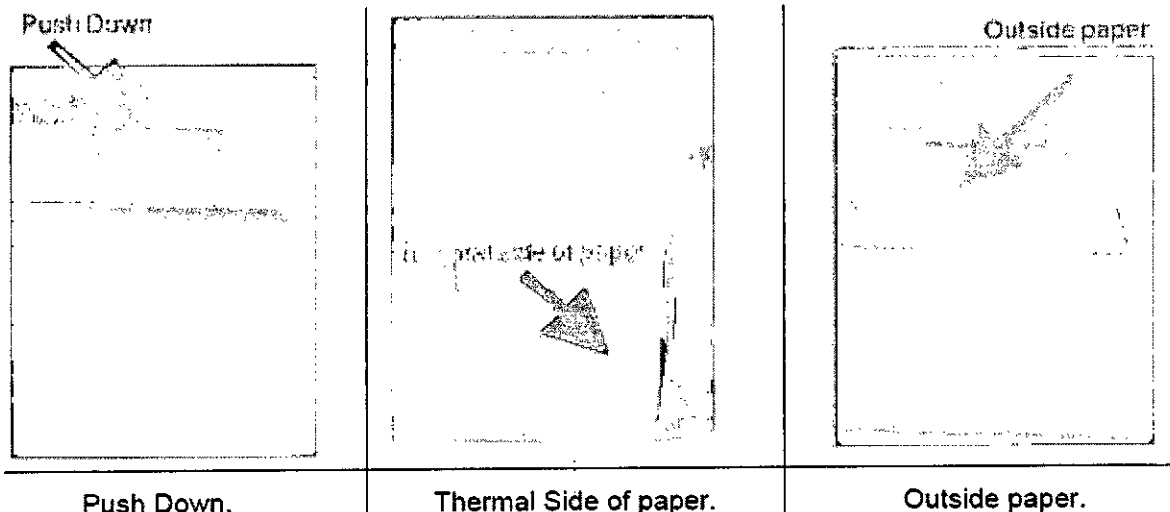

Push Down.

# 3.2 **Operación**

*Nota: al presionar "Pag Principal" con la perilla de selecci6n* se *navega por los menús anteriores. Si* se *oprime el bot6n "MAIN"* se *regresa al menú principal sin recorrer los submenús previos.*

#### 3.2.1 **Configuración de la pantalla**

En la ventana "Sellnterfaz" dentro del "Ajuste Principal" en el menú principal, puede seleccionarse un modo entre seis: Soporte o Standard, Revisión TA o NIPB Review, Número Grande o Big Numeric, Mini Tendencia o Short Trend, OxyCRG y Cama a Cama u Other Bed. Los mismos se visualizan como se muestra a continuación.

¡,soporte

MEDIXTOS.A Gustavo Luis Festa **Responsable legal**

Instrucciones de Uso *1410/28* B**ioing. Analia Gaidimauska:**<br>**Directora** Tecnica MPnA 51.900

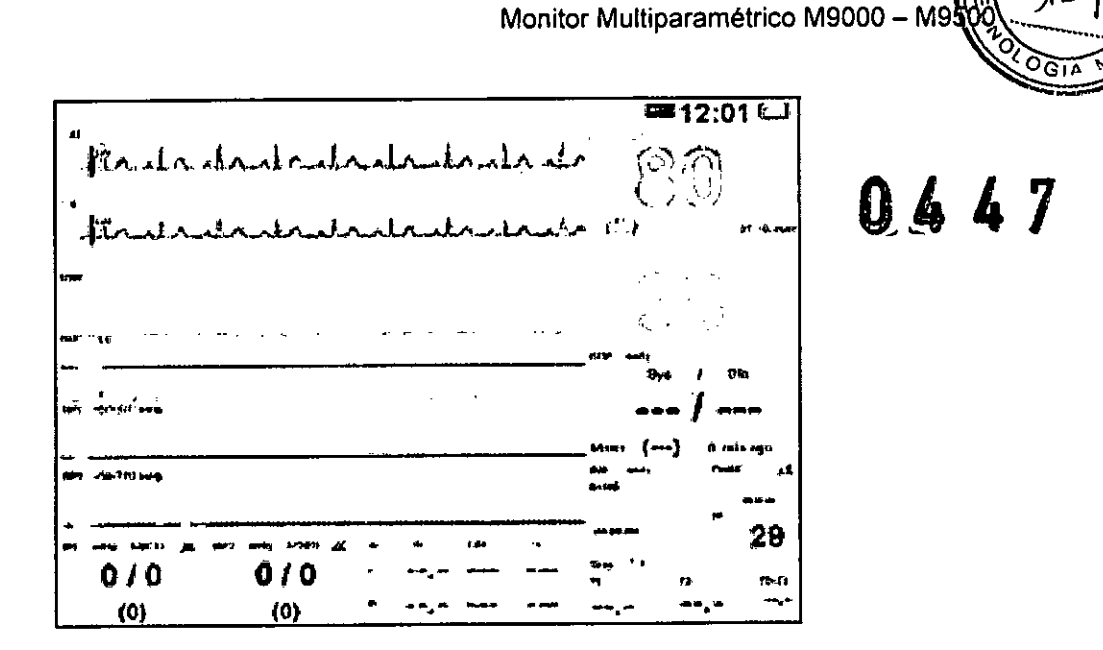

 $M \geq$ FOL<sub>10</sub>

En la parte superior se muestran dos derivaciones de ECG, <ECG1> y <ECG2>, y las formas de onda siguientes se muestran según las configuraciones elegidas.

#### 2. Revisión TA

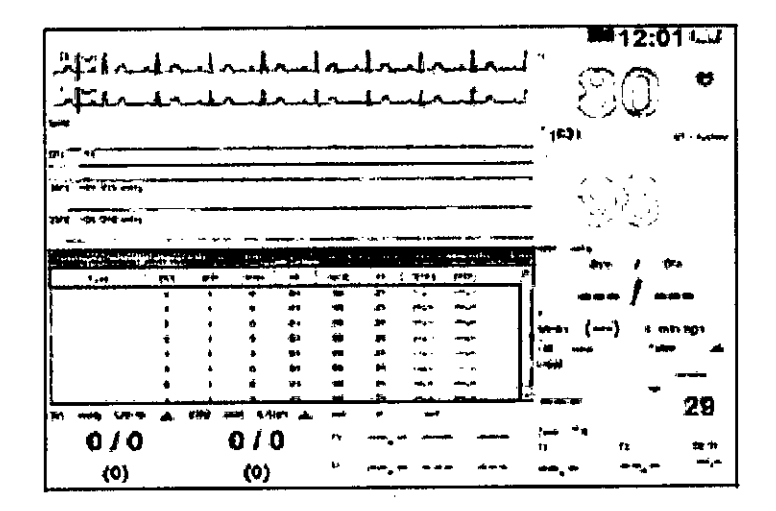

Pueden visualizarse en una tabla, debajo de todas las ondas, los parámetros de presión no invasiva medidos recientemente. Puede recorrerse la tabla con la perilla principal.

# 3. Número Grande

**MEDIX LC.S.A Gustavo Luis Festa** Responsable legal

 $11/28$ Bioing. Analia Gaidimauskas<br>Directora Tecnica MPBA 51.900

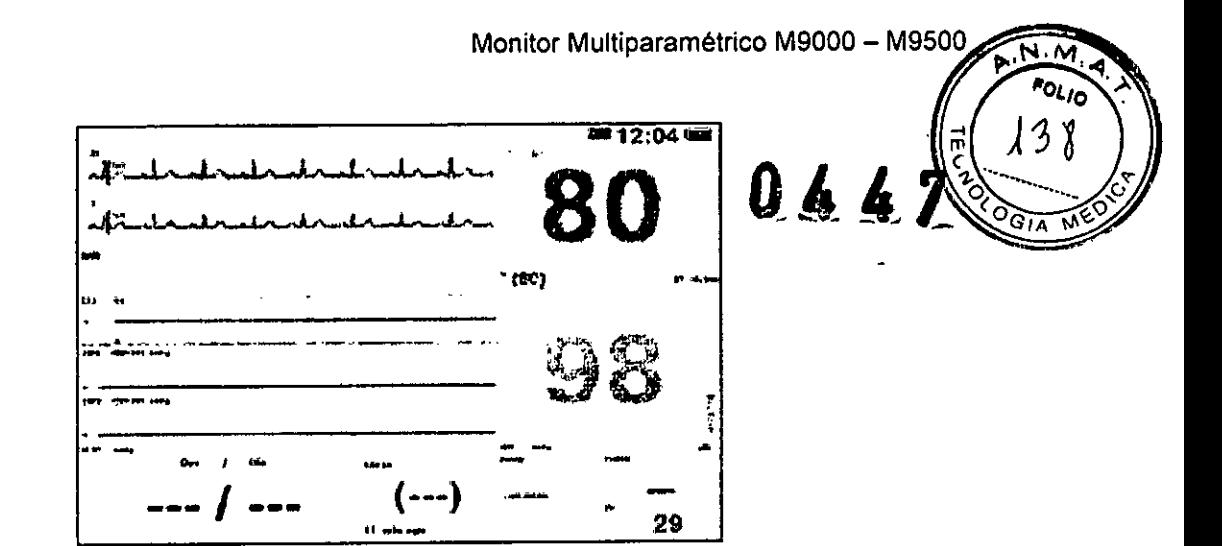

Pueden observarse en letras grandes, los valores principales de los parámetros medidos: HR, SpO2, NIBP y RESP.

#### 4. Mini Tendencia

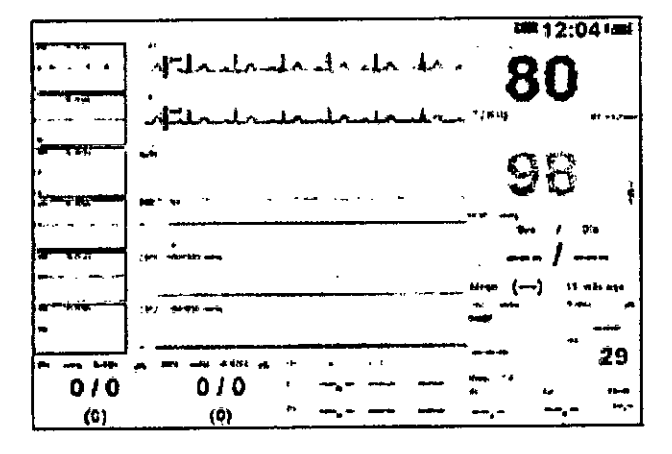

Pueden visualizarse los gráficos de tendencias a la izquierda de cada forma de onda.

#### 5. OxyCRG

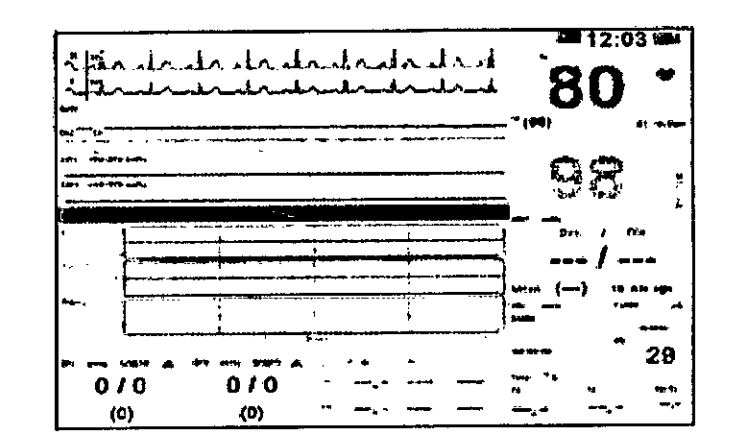

Pueden visualizarse debajo de las formas de onda, las tendencias de los parámetros HR, SpO2 y RESP de los últimos 8 minutos.

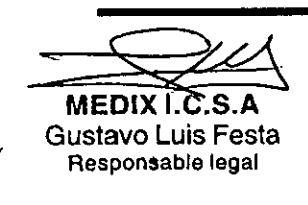

Instrucciones de Uso

 $12/28$ 

Bloing. Analla Galdimauskas Directora Tecnica<br>MPBA 51.900

кV. .<br>Fo≀ io

29

#### 6. Cama a Cama

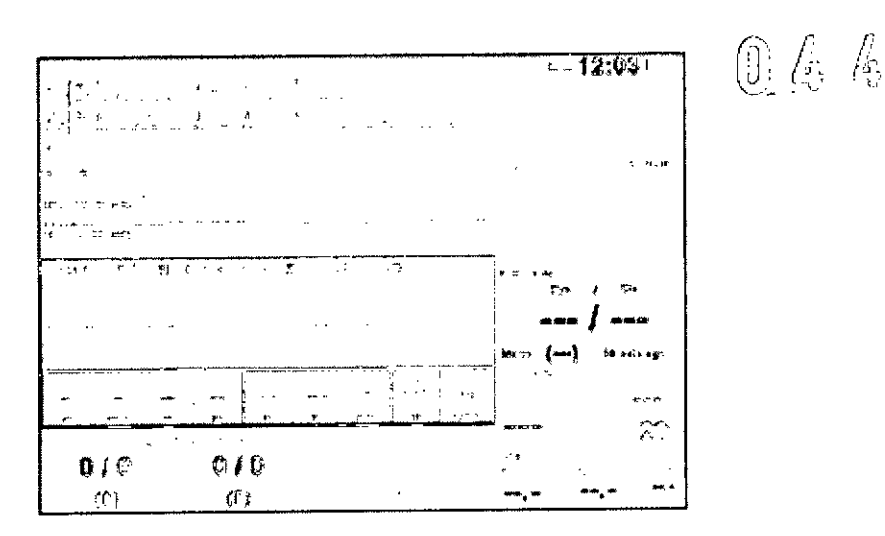

La información cama a cama puede visualizarse en una tabla, debajo de las formas de onda. incluye una forma de onda y los parámetros principales abajo. Recorriendo la tabla con la perilla pueden elegirse el número de cama <Cama No.> y la forma de onda <Forma Onda> que se desea ver de esa cama. Para iniciar el monitoreo de otras camas seleccionar <lniciar> y para detenerlo seleccionar <Parar>. Si se cambia el modo de la pantalla, se detiene automáticamente el monitoreo de otras camas.

#### 3.2.2 Menú principal

- 1. Sel. Interfaz: pueden elegirse seis modos de interfaz gráfica distintos, según los parámetros que quieran priorizarse o si se desea visualizar las tendencias de forma permanente.
- 2. Monitor: abre un cuadro diálogo en el cual pueden configurarse algunos parámetros del monitor, entre ellos:

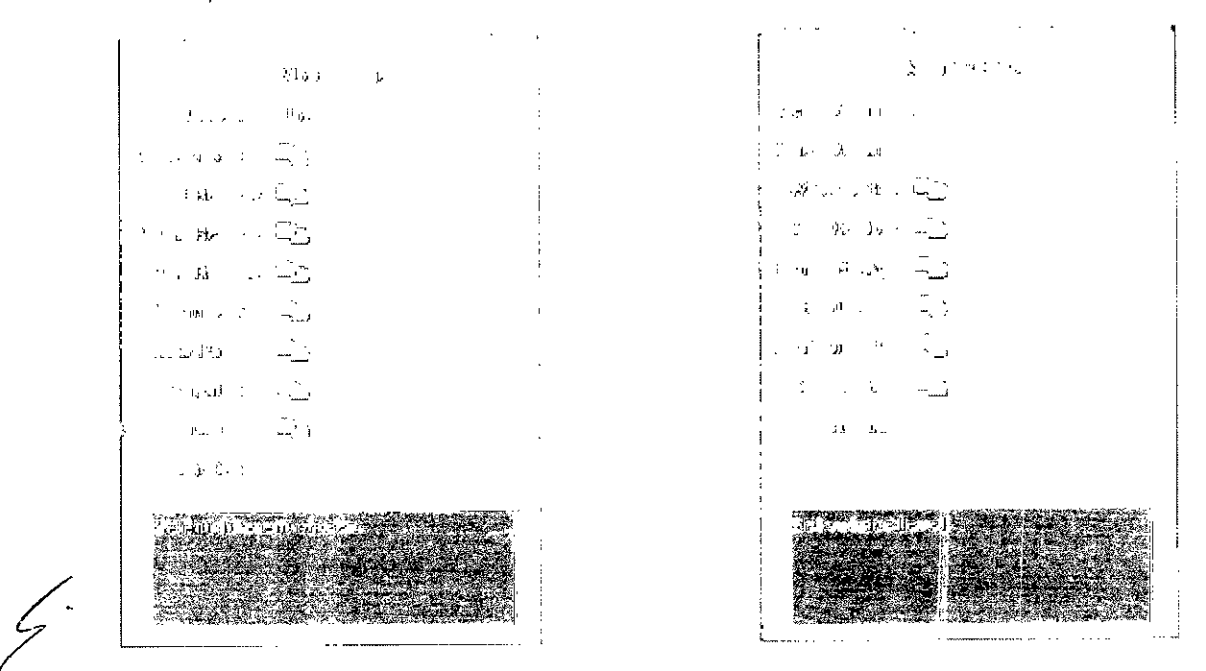

a) Volumen de Beep: Se despliegan las opciones del volumen de BEEP. Los mismos son OFF, 1,

 $\mathcal{Y} = \mathcal{Y}$ dustation urs Pests Responsable legal

13/28

Roing, Analia Gaidimauskas<br>Directora Teonica MPBA 51.900

 $\overline{a_{L}}$ 

ł.

40

- 2, 3. Luego de la selección de un volumen, se producirá un BEEP de testeo.
- b) Volumen Alarma: Pueden setearse 4 niveles de volumen. OFF, 1, 2, 3. Luego de la selección producirá un beep de testeo de alarma.
- e) Ajuste de Onda: Puede seleccionarse el orden de la visualización de las ondas y la cantidad, desde ninguna a máximo 4 (o más si el modelo tiene módulos opcionales, hasta 7 ondas). En caso de querer ocultar algunas ondas, debe seleccionarse OFF. Nota: la onda 1 no puede eliminarse y debe ser alguna derivación de ECG obligatoriamente. Aunque se oculte la forma de onda, las alarmas de parámetros fisiológicos seguirán funcionando.

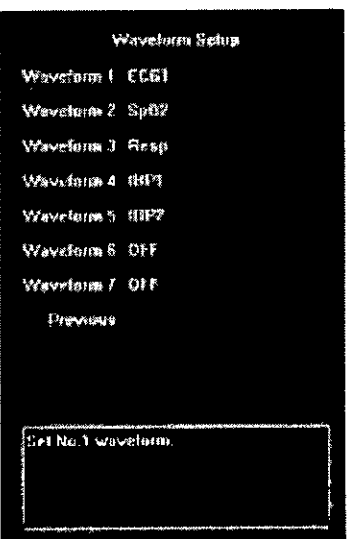

d) Ajuste de Módulo: Pueden seleccionarse los 'módulos que desean dejarse activos, no puede desactivarse el módulo de ECG. Luego de la configuración, no se mostrarán los módulos que no fueron seleccionados y tampoco se emitirá ninguna senal de alarma fisiológica.

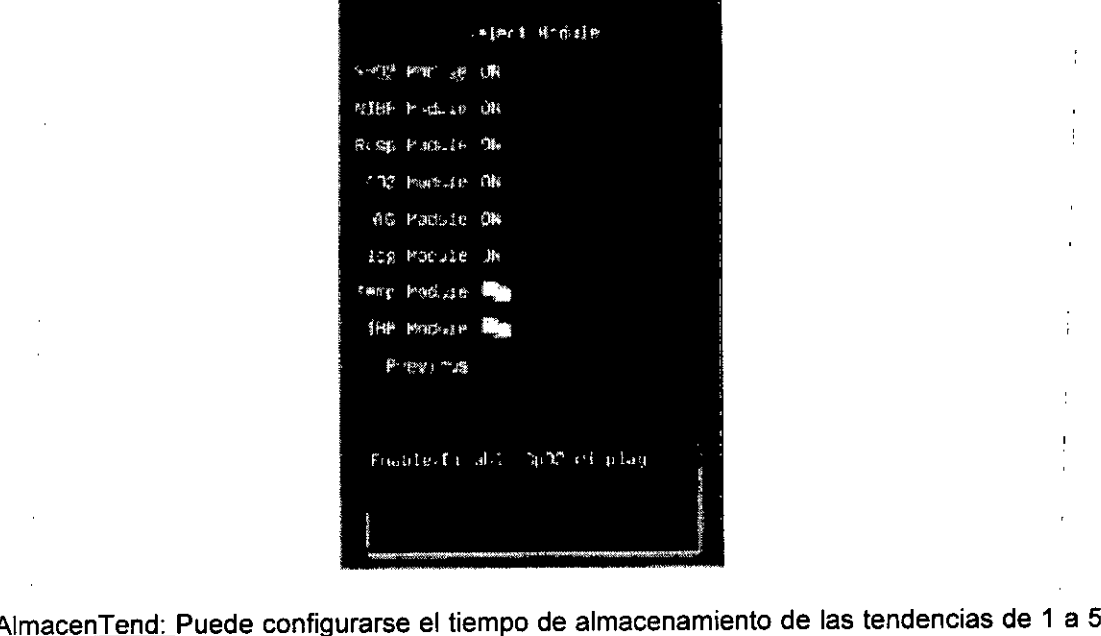

e) <u>AlmacenTend:</u><br>minutos y luego minutos y luego hasta 30 minutos en intervalos de 5 minutos. Pueden activarse o desactivarse

 $\left\langle \right\rangle$  $\overbrace{\text{QED}}$   $\overbrace{\text{S.P}}$ . <sub>àustavo</sub> Luis Fest Responsable legal

14/28 Biolng. Analia Gaidimauskas **rectora Tecnica** MP8A 51.900

 $\cdot$ M iou<sub>lo</sub>  $0.44$ 

las tendencias de TA (NIPB), Alarmas y Alertas.

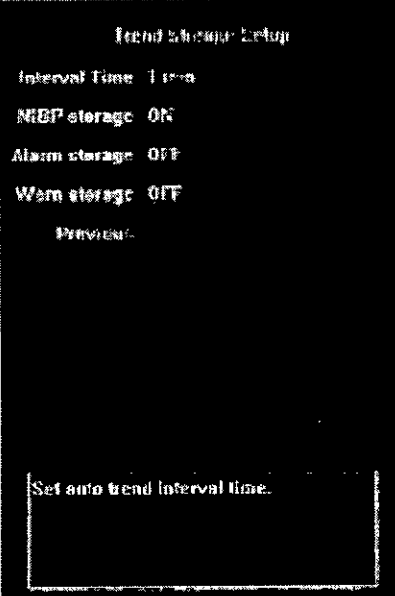

f) Mini Tendencias: puede ajustarse la escala de tiempo, desde 5 minutos a 2 horas en intervalos regulares, la escala de FC (HR), la escala de SpO2, la escala Resp y la de ST (NIPB). Estas últimas tienen entre dos y cuatro rangos fijos para seleccionar.

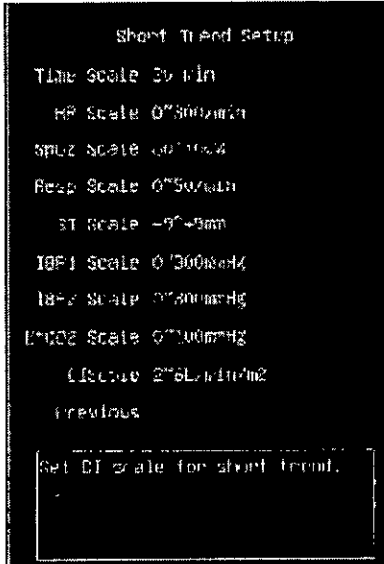

g) Ajuste Sistema: Pueden configurarse parámetros del sistema tales como Idioma (disponibles español e inglés, para activarlos es necesario apagar y reiniciar el equipo), Ajuste de Tiempo (Puede ajustarse la fecha y la hora con una precisión de segundos), Ajuste de Modo (adulto, pediátrico o neonato y además puede guardarse la presente configuración con un nombre de usuario), Nivel de Alarma (puede conservarse la configuración de fábrica o pueden elegirse los niveles de alarma, alto o medio, para cada parámetro, recorriendo una tabla con la perilla principal) y Ajuste del Monitor (se necesita un password para acceder a este submenú, el cual se encuentra en el manual de usuario. Desde aquí pueden modificarse parámetros de mantenimiento y también ajustes como ser el color de las ondas, la dirección de red de la central de monitoreo y algunos parámetros de calibración). Desde aquí también puede accederse al modo "Demo".

MEDIXT.C.S.A Gustavo Luis Festa Responsable legal

15/28 Bioing. Analla Gaidimauskas Directora Tecnica MPBA 51.900

 $0.44$ 

 $\frac{1}{2}$ 

42

OGIA

FOLIO

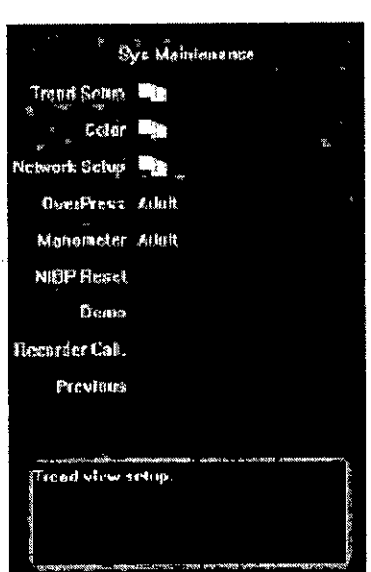

**h)** lnfo Sistema En esta pantalla pueden observarse algunas caracterlsticas del monitor, entre' ellas la versión del software, el número de serie:y los módulos.

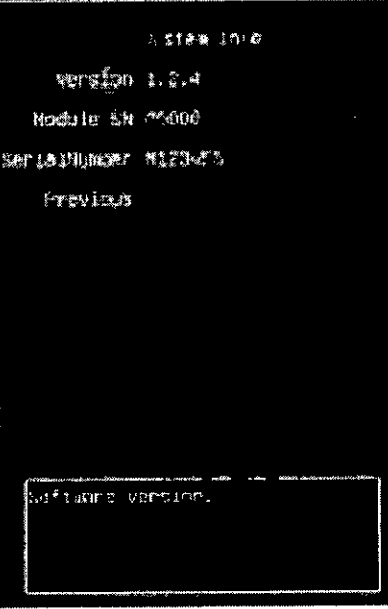

3. **Ver Tendencia:** se muestra en la parte inferior de la pantalla la tabla de tendencias 'Y puede recorrerse con la perilla principal. En la parte superior de la pantalla se conserva una derivación de ECG.

 $\equiv$ **MEDIX** I.C.S.A Gustavo Luis Festa Responsable legal

~

Instrucciones de Uso **16/28** 

Bloing. Analia Galdimauskas Directora Tecnica<br>MPBA 61.900

I

Monitor Multiparamétrico M9000 - M95<br>**Andr**e **Call**  $$ eni Review .<br>Verta ílJ':I .<br>139. pr .<br>Chin ing. **Let** Part Cartan **Plecent** Scale 1 h tirmin. **Labie** Main. Detern to .<br>Kitabi**n** .<br>Etypedia

La navegación por la tabla se realiza de la siguiente forma: Presionando la opción "Página" se recorre de a una página por vez girando la perilla. Con la opción "Cursor" Se recorre la tabla completa avanzando de a un evento con la perilla. Desde aqul puede accederse a los gráficos de tendencias presionando la opción "Gráfico" o regresar a la página principal.

4. Rev. Alarma: Se muestra en pantalla el registro de advertencias y alarmas. El mismo puede recorrerse por evento, presionando "«/»", <sup>o</sup> por página, presionando "1/1". Si el monitor cuenta con impresora térmica, la opción "Imprime" permite registrar en papel todos los eventos.

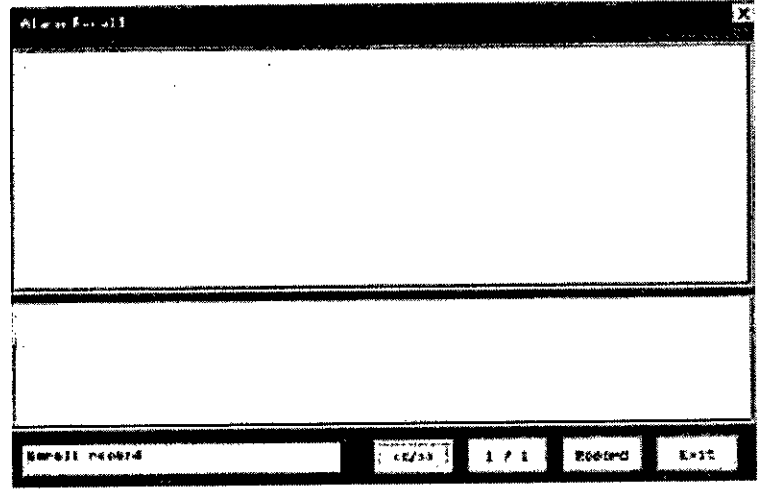

5. Revisar ARR: Se accede al historial de registro de arritmias. Se muestra la señal de ECG desde 4 segundos antes hasta 4 segundos después del evento. Pueden almacenarse un máximo de 128 eventos.

Para recorrer los eventos presionar "<</></>/>>", para ir directamente al último evento presionar ">>|" y para el primero, "|<<". También existe la opción "Imprime" para registrar los eventos en caso de que el monitor cuente con impresora térmica.

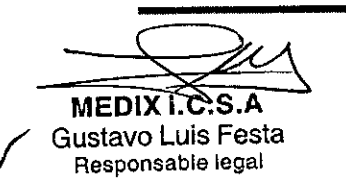

Instrucciones de Uso

17/28

Biolng. Analia Gardimauskas<br>Directora Tecnica<br>MPBA 51.900

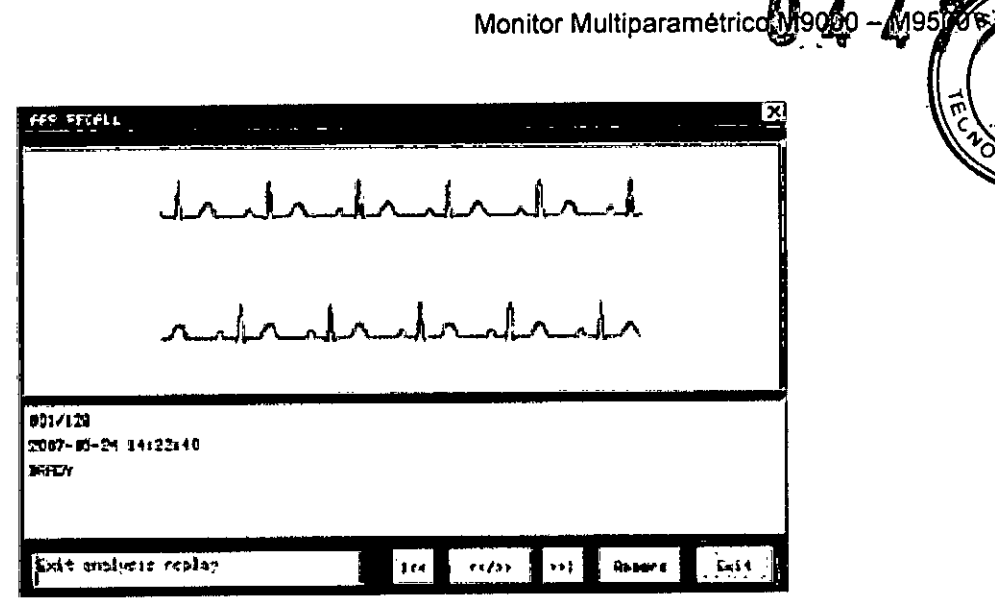

тÀ. **QLIO** 

6, Ajuste de Alarma: Se despliega un submenú en el que puede accederse a la configuración general, a las alarmas de ST, de'ARR, de impresión y al volumen de alarma, Al presionar" Alarma común" pueden ajustarse los niveles altos y bajos de las alarmas de todos los parámetros fisiológicos medidos, También hay opciones de regresar a la configuración original de fábrica o activar todas juntas, Si se presiona "Alarma ST" puede seleccionarse la derivación de ECG de la cual se mide el segmento ST, activar o desactivar la alarma y ajustarle el nivel alto y el bajo. En "Alarma ARR" pueden configurarse los niveles de alarma de los siguientes eventos: asistolia, fibrilación o taquicardia ventricular, CAPs, CPPS múltiples, couplet, bigémino, trigémino, R sobre T, VPB, taquicardia, bradicardia, latidos perdidos, PNP, PNC, ST aumentado, ST disminuido y ruido. Pueden configurarse una por una, retornar a la configuración de fábrica o activar todas de una sola operación.

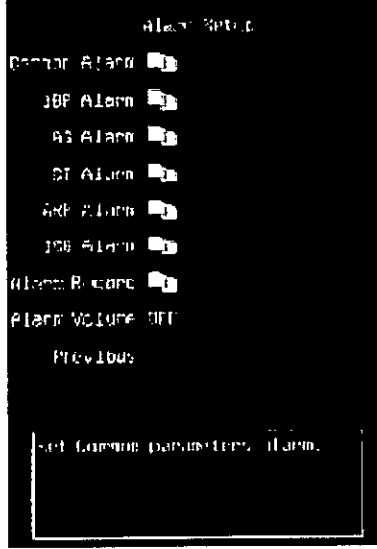

7. Paciente Nuevo: Al ingresar a este submenú, se eliminarán todos los datos almacenados en los registros y tendencias.

8. Info Paciente: En este submenú pueden ingresarse los datos del paciente que está siendo monitoreado actualmente, su número de caso, nombre, altura [cm], peso [KgJ, sexo, edad, número de habitación y número de cama.

 $\overline{\mathcal{L}}$  $MEDU = \frac{1}{2}$ 

Gustavo Luis Festa Responsable legal

Instrucciones de Uso

18/28

Biolng/Analia Galdimauska  $\check{D}$ irectora Tecnica MPBA 51.900

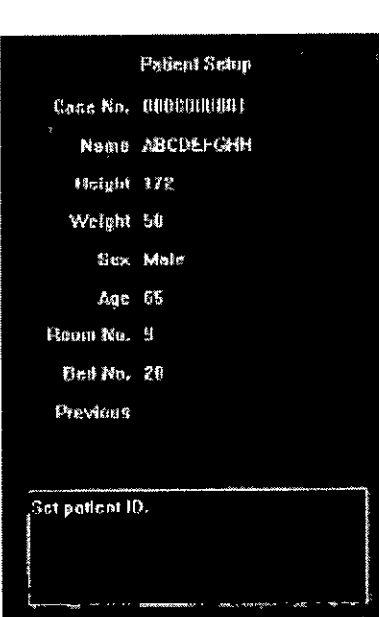

Monitor Multiparamétrico $\bigotimes$ 0 $\underline{\mathcal{A}}$  -  $\underline{\mathcal{M}}$ 950)

or io

145

9. Cale. Medie: Se ingresa al submenú de configuración de los parámetros necesarios para el cálculo de concentraciones de drogas. Algunas drogas están configuradas de fábrica y tiene 5 opcionales para ingresar otras drogas que no figuren en la lista. Navegando por el submenú con la perilla principal, pueden modificarse los parámetros que se deseen, entre ellos: peso del paciente, cantidad de medicamento, volumen, concentración, dosis/minuto, dosis/hora, dosis/kg/min, dosis/kg/hora, flujo, goteo, Tam Gotas y duración. La modificación de uno de ellos, modifica al resto automáticamente.

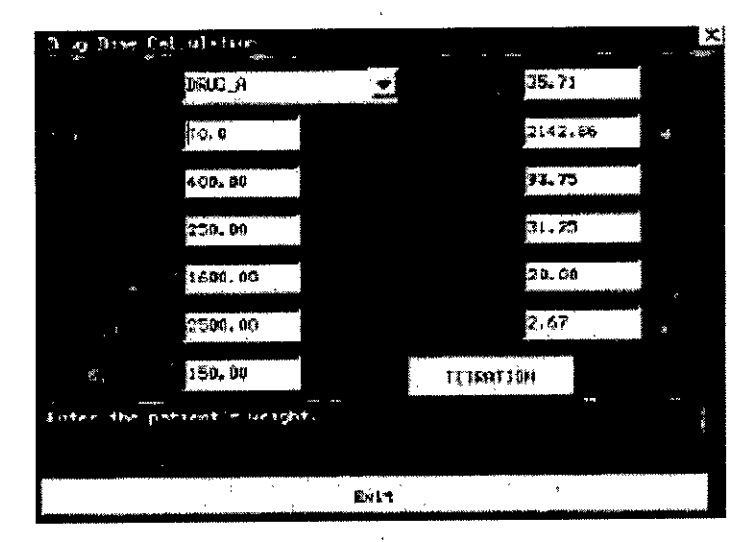

#### 3.2.3 **Pantalla**

*f*

Los monitores multiparamétricos BIOLIGHT poseen pantalla LCD color, en la que pueden ilustrarse de forma clara cualquier parámetro y forma de onda. La pantalla principal está dividida en tres regiones:

Una zona de información de sistema y alarma (en la parte superior de la pantalla).

Una zona de formas de onda (generalmente a la izquierda, aunque depende del modo de visualización en el que se encuentre configurado el monitor).

Una zona de visualización de parámetros (en el extremo inferior derecho).

 $MEDIX$ .C.S., Gustavo Luis Festa Responsable legal

Instrucciones de Uso

19/28

Bioing. Analia Galdimauskas Directora Tecnica MPBA 51.900

Monitor Multiparamétrico

#### **ESTADO DEL SISTEMA**

En el extremo superior derecho de la pantalla, pueden verse la hora y la capacidad de la batería como se muestra a continuación:

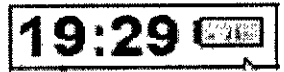

La capacidad de las baterfas se ilustra de la siguiente manera:

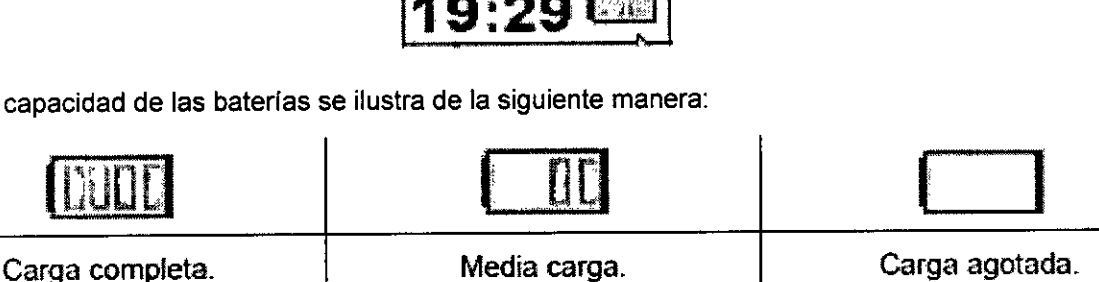

Las baterías se recargan únicamente mientras el equipo se encuentra conectado al suministro de energfa principal. Durante el proceso de carga el icono que se ilustra es dinámico, va. cambiando el nivel de carga continuamente. Los iconos ilustrados arriba solo pueden. observarse cuando el monitor está funcionando con las baterfas. Si el monitor se encuentra conectado al suministro principal y la baterla está completamente cargada, no se observa ningún icono en la pantalla.

#### **ADVERTENCIAS Y ALARMAS**

En la región superior izquierda de la pantalla puede observarse información de estado de las alarmas sonoras, si están silenciadas, o no, y la causa principal de alerta o alarma. *Estado del volumen del timbre de alarma*

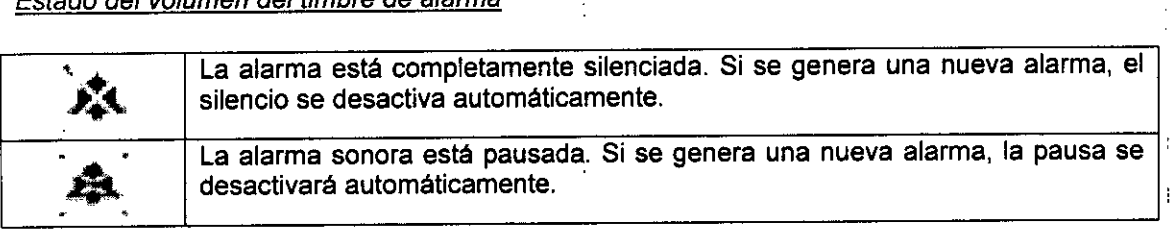

#### *Indicador visual de las causas de advertencia y alarma*

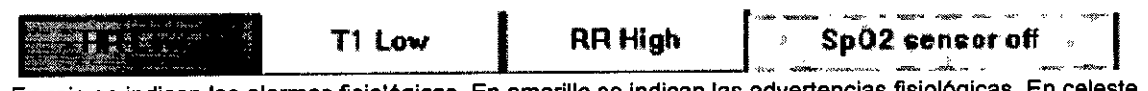

En rojo se indican las alarmas fisiológicas. En amarillo se indican las advertencias fisiológicas. E se indican las alarmas técnicas o de sistema.

#### 4\_ **Mantenimiento**

El manual de usuario está provisto de un cronograma de mantenimiento sugerido por el fabricante. Si la unidad hospitalaria no implementa dicho cronograma, las mediciones que se realicen con los monitores BIOLlGHT no serán de confiar e implicarán un riesgo para el operador y para el paciente.

En caso de no cumplimiento de las actividades de mantenimiento minimo, el fabricante no asumirá los riesgos que esta desobediencia conlleve.

A continuación se sugieren prácticas de buen uso para el monitor y para algunas de sus partes.

#### *1\_1* **Mantenimiento de la unidad principal**

 $MED^*$ Gustavo Luis Festa Responsable legal

Bioing. Analia Gaidimauskas **o, tora Tecnica** MPBA *51.900*

Monitor Multiparamétrico M9000<sup>4</sup> M98

Los monitores multiparamétricos BIOLIGHT deben ser conectados adecuadamente a tierra para garantizar la seguridad y evitar interferencias en las unidades.

No utilizar las unidades bajo campos electromagnéticos, los mismos pueden afectar su funcionamiento.

No utilizar los monitores cerca de una fuente de calor.

Evitar dejar los monitores trabajando en ambientes húmedos.

No exponer las unidades BIOLlGHT a la radiación solar directa.

No almacenar gases o líquidos corrosivos en las cercanías de los monitores.

Mantener el ambiente de funcionamiento en condiciones de limpieza yventilación adecuadas.

La fuente de energla del equipo debe ser estabilizada.

No colocar elementos pesados sobre las carcasas de los monitores.

Los monitores deben ser instalados a por lo menos 10 cm de la pared y debe tener una luz de por lo menos 30 cm luego de la superficie superior de la carcasa.

La temperatura del ambiente en el que se encuentren operando los monitores no debe exceder el rango [5-40] °C.

No utilizar sustancias corrosivas para limpiar los monitores. Ni alcohol etrlico ni detergentes en base a grupos amino o acetona.

Mantener la pantalla y la carcasa de los monitores libres de polvo. Asegurarse que: ningún liquido penetre el interior de los monitores durante el proceso de limpieza. .

Está prohibido utilizar elementos filosos o cepillos duros ya que los mismospueden : dañar la superficie y pantalla de los equipos.

#### **4.2 Mantenimiento de las baterias**

El tiempo de recarga de las baterias internas de los monitores se extiende entre 10 Y 14 horas. Dicho proceso se lleva a cabo mientras las unidades se encuentran conectadas al suministro eléctrico principal.

Si la baterla se encuentra en plena carga, puede ser utilizada durante al menos 120 minutos antes que sea necesario reconectar los monitores al suministro eléctrico principal.

En caso de ausencia de corriente de linea, se recomienda utilizar lo menos posible la medición de NIPB, para extender el tiempo de carga de la baterla.

En caso de no utilizar las unidades BIOLlGHT por un perlado prolongado, se recomienda enchufarlas una vez cada 3 meses y dejarlas encendidas durante 24 horas, para no acortar la vida útil de las baterlas.

Las baterías provistas por BIOLIGHT son libres de mantenimiento y no es necesario que el reemplazo de las mismas lo hagan los usuarios.

#### **4.3 Mantenimiento del cable de ECG**

Limpiar los cables de ECG con un paño suave, humedecido con alguna solución jabonosa o con alcohol al 70%.

Para evitar daños permanentes en los cables, esterizarlos únicamente si es estrictamente necesario o de acuerdo con las disposiciones hospitalarias internas.

Los cables deben ser previamente limpiados, antes de ser sometidos a un proceso de esterilización.

No limpiar y reutilizar los electrodos descartables.

#### **4.4 Mantenimiento del SENSOR Sp02**

La carcasa y los tubos emisores deben ser limpiados con un trapo suave que contenga' alcohol. '

~ Los cables pueden ser esterilizados con peróxido de hidrógeno al 3% o isoprpopanol al 70%.

**MEDIX7.C.S.P** ,Gustavo Luis Festa Responsable legal

l,

Instrucciones de Uso  $\sqrt{11}$  21/28

**Bloing. Analia Gaidimauskas** Directora Tecnica MPBA 51.900

Está prohibido someter el sensor de SpO2 a altas presiones o sumergirlo en algún liquido.

#### **4.5 Mantenimiento del sensor de temperatura**

Está prohibido esterilizar o reusar los sensores de temperatura descartables.

Si el sensor de temperatura es reusable, esterilizarlo únicamente con líquidos en base a alcohol. Evitar la esterilización por vapor.

El sensor tolera temperaturas hasta 80-100 °C, si la temperatura excede este rango, el sensor se dañará.

# **4.6 Mantenimiento de los Cuff de presión no invasiva**

El cuff reutilizable puede esterilizarse a altas presiones, por gas, por irradiación, por aire caliente o por remojo en detergentes. Deben removerse las bolsas de goma antes de esterilizar.

No limpiar en seco. Los cuff pueden ser lavados a mano o a máquina. Previo al lavado deben removerse las bolsas de goma y de forma posterior, una vez que el cuff esté completamente seco, reinsertar las bolsas de goma.

No reutilizar los cuff descartables.

Asegurarse que los líquidos detergentes o el agua no tomen contacto con los : conectores del cuff o del monitor.

# **5. Limpieza y desinfección**

#### **5.1 Limpieza exterior**

Es importante que 105 monitores multiparamétricos BIOLlGHT permanezcan siempre libres de polvo ambiente y tierra. Se recomienda limpiar regularmente la carcasa del monitor y la pantalla con un paño humedecido únicamente con agua o con jabón neutro. Evitar cualquier detergente cáustico.

Se recomienda prestar especial atención a los siguientes Items:

Evitar el uso de limpiadores en base a acetona o amoniaco.

Si se utiliza un limpiador que debe ser previamente diluido, seguir con atención las indicaciones del fabricante para evitar dañar el monitor.

No utilizar esponjas o cepillos rígidos, de lana de acero, que puedan dañar la superficie del monitor.

Asegurarse que los agentes limpiadores no ingresen al interior del monitor.

Una vez finalizada la limpieza, remover por completo los restos de agentes limpiadores.

#### **5.2 Desinfección de reusables**

Se recomienda desinfectar entre pacientes los accesorios reutilizables, los cables algunos sensores.

#### **5.2.1 Cuff de NIPB**

 $\overline{\phantom{a}}$ 

Para cumplir con los requerimientos higiénicos básicos, se recomienda limpiar el cuff de presión con un paño humedecido en agua o jabón neutro cada vez que el mismo vaya a ser 'entrada de liquido puede danar definitivamente el cuff o incluso el monitor.

utilizado con un paciente nuevo. No sumergirlo en agua o en detergentes qulmicos, cualquier *. <sup>~</sup> PéA\* Instrucciones de Uso !~ 22/28 ,VIE DJ?f.::.>.I: --.1 =:¡ Gustavo Luis Festa 8Iolng. Analia Gaidimauskas<br>
Responsable legal 8Iolng Birectora Tecnica Responsable legal MPBA 51,900

Monitor Multiparamétrico

<u></u>⊭। ∦99

 $\sqrt{\frac{N}{N}}$ 

#### **5.2.2 Cable <sup>y</sup> sensor de IPB** '1-; -' o"

- 1. Desinfectar las superficies expuestas con alcohol isopropflico al 70% antes de reutilizar cable y sensor.
- 2. No utilizar instrumentos abrasivos o filosos para realizar el proceso de desinfección del sensor, los mismos pueden danar la membrana del sensor.
- 3. No utilizar detergentes catiónicos cuaternarios. Si es necesario esterilizar la unidad, sumergir el transductor, por completo dejando fuera el conector eléctrico. Luego enjuagarla y secarla adecuadamente antes de guardarla.

#### **5.2.3 Cable de temperatura**

Se recomienda esterilizar con óxido de etileno. Luego de la esterilización se recomienda ventilar la sonda completamente antes de reutilizarla. Si se utiliza un proceso convencional de esterilización, se recomienda airear la sonda al menos por 12 horas para eliminar todo el Rt02 residual.

#### **5.2.4 Cable de Sp02**

- 1. Empapar una gasa limpia y seca con solución limpiadora y limpiar toda la superficie libre del sensor y el cable.
- 2. Luego, con otra gasa limpia y seca, empapada posteriormente en aguadestilada, limpiar las mismas superficies del sensor y el cable.

3. Secar el sensor y el cable con una gasa limpia y seca. No esterilizar por vapor, irradiación u óxido de etileno.

#### **5.2.5 Cable de ECG/RESP**

Para evitar danar permanentemente el equipo, se recomienda esterilizar únicamentecuando sea necesario o de acuerdo con el cronograma Institucional demantenimiento y esterilización de equipos similares.Se recomienda esterilizar con Etilato (70% alcohol, 70% isopropanol) o Acetaldehldo.No esterilizar los electrodos de ECG descartables.Se recomienda prestar especial atención a las siguientes sugerencias:

No dejar que entre ninguna solución liquida en el monitor.

No derramar IIquidos sobre el monitor durante la esterilización de losreusables.

Uilizar un trapo húmedo para remover cualquier sustancia que caigaaccidentalmente sobre el monitor.

#### **5.2.6 Sensor CAPNOSTAT5 y Módulo LoFlo**

Se recomienda desinfectar con alcohol isopropllico al 70% o jabón blanco. Luego limpiar con un trapo húmedo para remover los restos de jabón y secar por completo antes de reutilizar.

#### **5.2.7 Adaptadores reusables para vías aéreas**

Los adaptadores reusables de vías aéreas para capnografía o medición de gases anestésicos, deben ser enjuagados en una solución jabonosa y luego remojados en un liquido desinfectante como puede ser alcohol isopropllico al 70%. Las partes deben posteriormente enjuagarse con agua destilada y secarse. Luego pueden ser autoclavados a 121°C durante no más de 20 minutos sin envolver. Antes de reutilizar los adaptadores, asegurarse que estén completamente secos y libres de cualquier residuo, además verificar que no hayan sufrido ningún daño físico durante la desinfección o su posterior acarreo. Para evitar daños irreversibles en las unidades, se sugiere desinfectarlas únicamente si es necesario o de acuerdo con el cronograma de mantenimiento de cada centro de salud.

Instrucciones

**MEOI)' ..**l,.S.A Gustavo Luis Festa Responsable legal

Instrucciones de Uso  $\lambda$   $\lambda$  23/28

Biojng. Analia Gaidimauskas Directora Tecnica MPBA 51.900

# 6. **Eliminación**

#### *Monitor*

Si se desea deshacerse de la unidad completa o en caso de que la misma presente daños irreparables o haya completado su vida útil, BIOLlGHT recomienda eliminarlo de acuerdo con las regulaciones locales para la eliminación de dispositivos electrónicos.

#### *Descartables*

El fabricante recomienda no reutilizar ningún accesorio descartable y eliminarlo de acuerdo con las disposiciones locales o internas de eliminación de productos similares.

#### *Baterias*

Una vez finalizada la vida útil de las baterlas o en caso de que se danen y haya que reemplazarlas, se recomienda eliminarlas de acuerdo con las regulaciones locaies para la eliminación de baterias de litio y similares.

#### *Sensor de Temperatura*

Una vez finalizada la vida útil del sensor de temperatura o en caso de que se dañe y haya que reemplazarlo, se recomienda seguir las regulaciones locales para la eliminación de productos de similar composición.

#### *Cuff de NIPB Reutilizable*

Una vez finalizada la vida útil del cuff o en caso de que se dane y haya que reemplazarlo, se recomienda seguir las regulaciones locales para la eliminación de productos de uso o composición similares.

#### *Transductor Reusable de IBP*

Una vez finalizada la vida útil del transductor o en caso de que se dañe y haya que reemplazarlo, se recomienda seguir las regulaciones locales para la eliminación de productos de uso o composición similares.

#### 7. **Normas aplicables**

Estos monitores cumplen con los estándares de seguridad lEC 60601-1, lEC 606012-27, lEC /0601-2-49 e lEC 60601-2-34.

 $MEDIX$  ...C.S.A Gustavo Luis Festa

Responsable legal

24/28

. A 7

ווסס

Monitor Multiparamétrico M9000 - M95

Bloing. Analia Gaidimauskas **lrectora Tecnica** MPBA 51.900

 $4.4.$ 

 $\overline{\mathscr{C}}$ 

 $F_{OLIO}$ 

 $51$ 

৫ত

# 8. **Compatibilidad Electromagnética**

#### Emisiones Electromagneticas

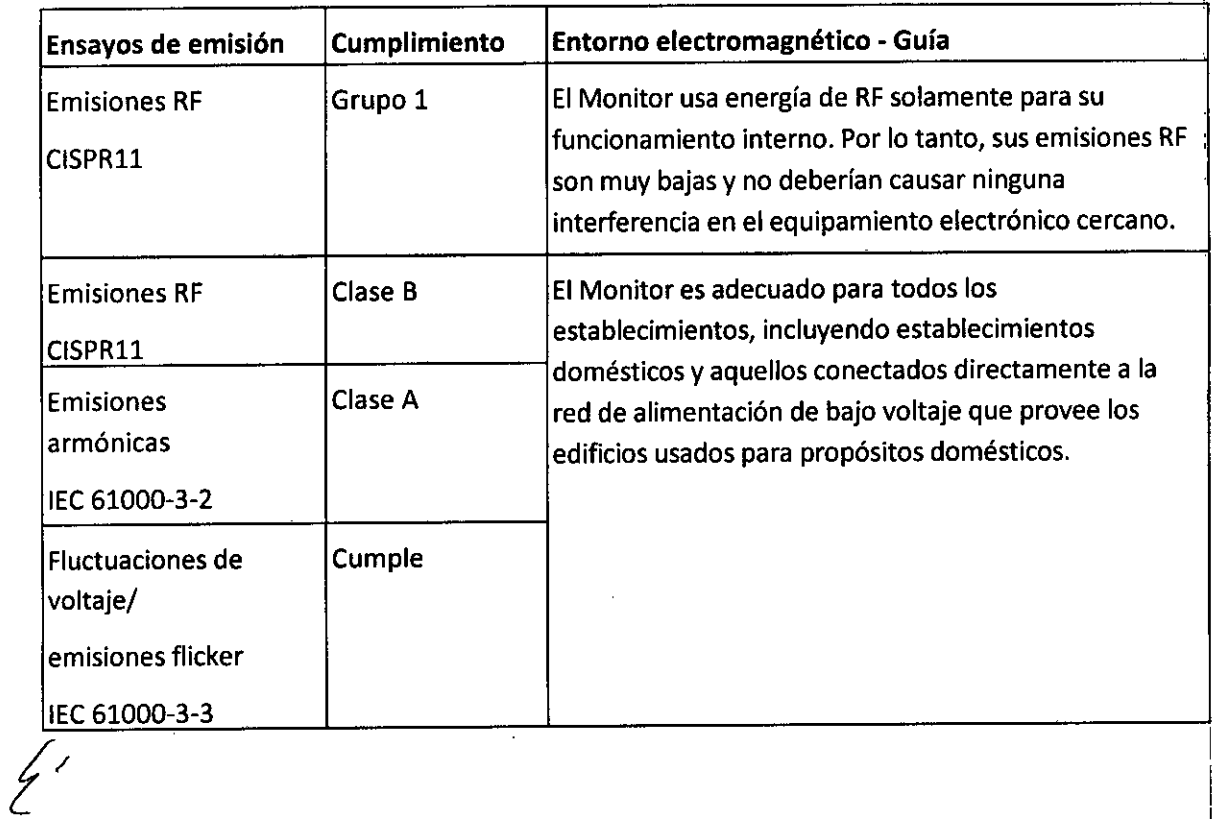

 $W$ ED $H^2$  $\overline{\mathcal{X}}$  is a Gustavo LUIS Fesl, Responsable legal

Instrucciones de Uso

 $\mathbf{r}$ 

25/28 と Bloing. Analia Gaidimauskas<br>Directora Tecnica<br>MPBA 51.900

 $\widetilde{\sum_{\mathbf{v}}\mathbf{v}}$ 

 $15<sub>L</sub>$ 

 $\sqrt{G_{IA}}$ ನ

 $\sqrt{\frac{\pi}{2}}$ 

**FOLIO** 

#### Inmunidad Electroma nética

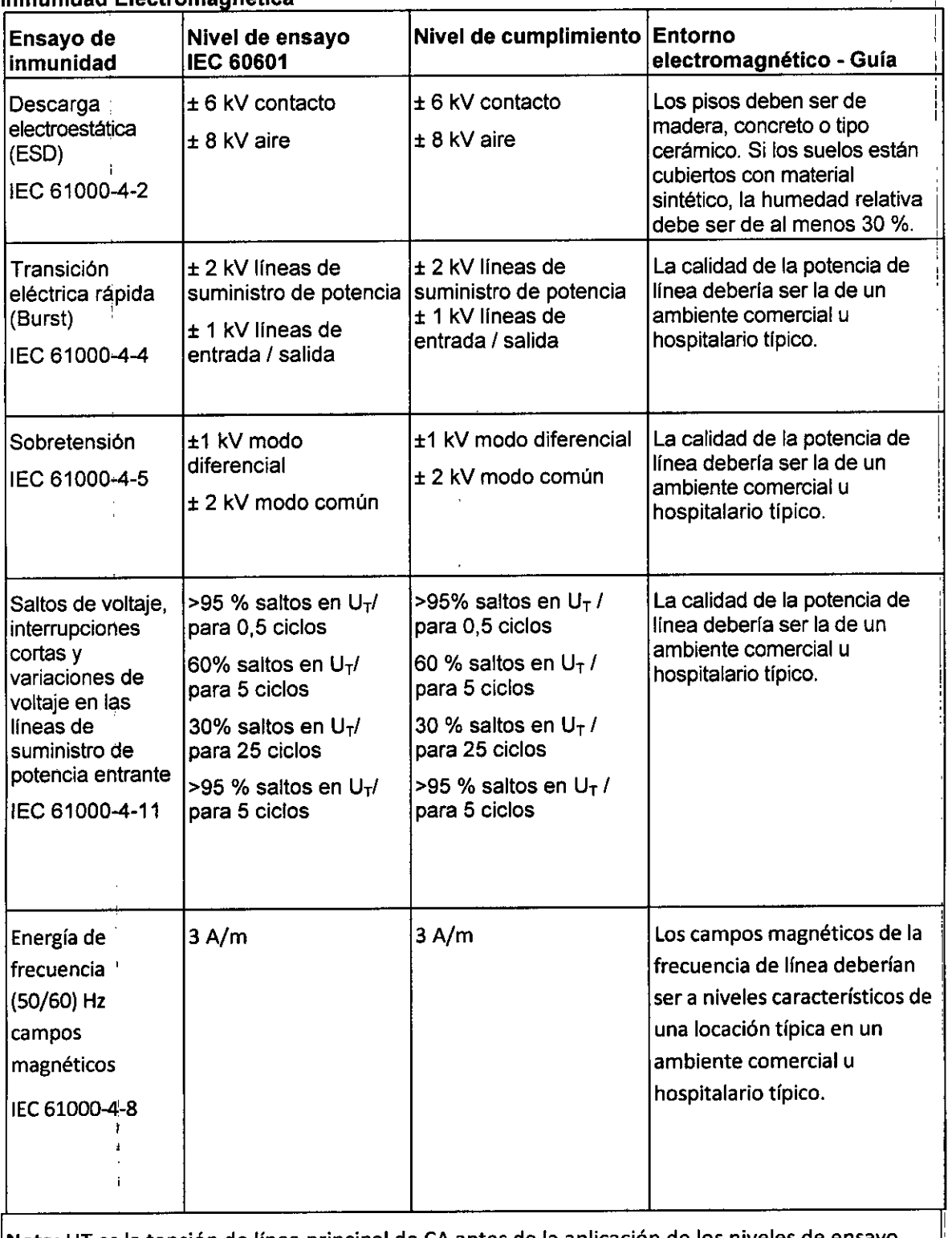

 $\bar{z}$ 

Nota: UT es la tensión de linea principal de CA antes de la aplicación de los niveles de ensayo.

 $MEDIX$ .C.S. $A$ Gustavo Luis Festa Responsable legal

~ Instrucciones de Uso

26/28Λ

Ţ

Sjoing. Analla Gaidimauskas<br>Directora Tecnica<br>MPBA 51.900

<u>ন স</u> סרוס  $1/53$ 

៱⊤চ০

ĩ

El monitor está diseñado para utilizarse en el entorno electromagnético que se especifica a  $\big|$ continuación. El cliente del usuario de baja frecuencia terapéutica debe asegurarse de que se utiliza en dicho entorno

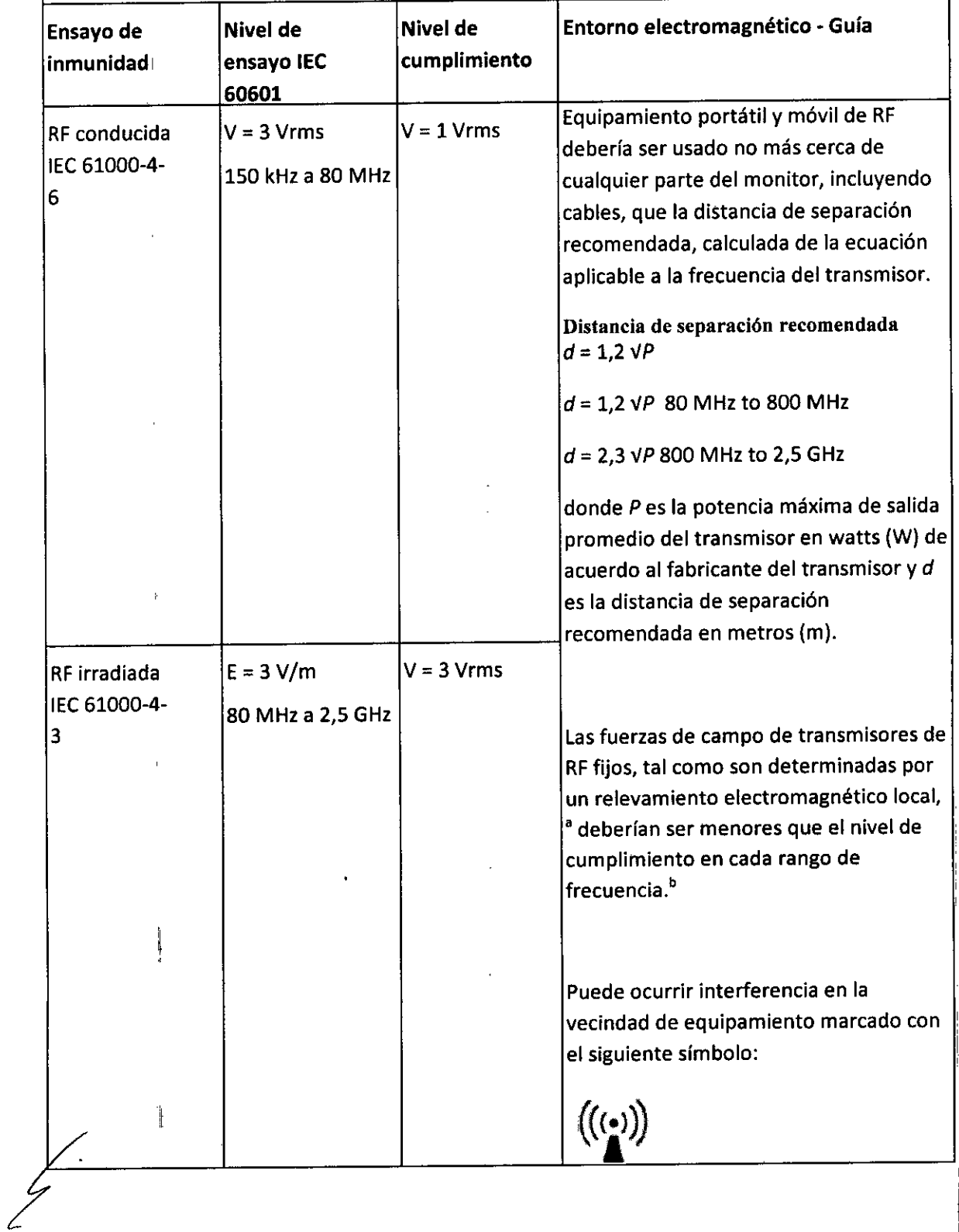

 $\overbrace{\hspace{2.5cm}}^{\mathcal{U}}$ MEDIX $\overbrace{\hspace{2.5cm}}^{\mathcal{U}}$ .S.A Gustavo Luis Festa Responsable legal

Instrucciones de Uso~ ~

27/28

B**ioing, Analia Gaidimauska**s **Directora** Tecnica **MPBA 51.900** 

гÅ

**FOLIO**  $\mathbf{c}$ , 4

 $\overline{\mathrm{QGLA}}$ 

¢

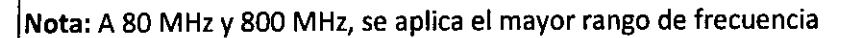

Nota: Es posible que estas directrices no sean aplicables en todas las situaciones. la propagación electromagnética es afectada por absorción y reflexión de estructuras, objetos y personas.

<sup>a</sup> Las fuerzas de campo de transmisores fijos, tales como estaciones de base para radio (celulares/inalámbricos), teléfonos y radios móviles, radioaficionados, señales de radio AM y FM Y señales de televisión no pueden ser teóricamente conocidas con precisión. Para definir un entorno electromagnético debido a transmisores de RFfijos, se debería considerar un relevamiento electromagnético local. Si la fuerza del campo medido en el local en el que se usa el dispositivo excede el nivel de cumplimiento RFaplicable, el dispositivo debería ser observado para verificar su operación normal. Si se observa un funcionamiento anormal, pueden ser necesarias medidas adicionales, tales como reorientación o reubicación del dispositivo.

<sup>b</sup> Por encima del rango de frecuencia 150 kHz a 80 MHz, las fuerzas de campo deberían ser enores que 3 V/m

 $\frac{2}{\sqrt{2}}$  $M$ EDIX $M$ . $G.S.A$ 

Gustavo Luis Festa Responsable legal

Instrucciones de Uso

28/28

Bioing. Anália Gaidimauskas **DI clera Tecnica** MPBA 51.900